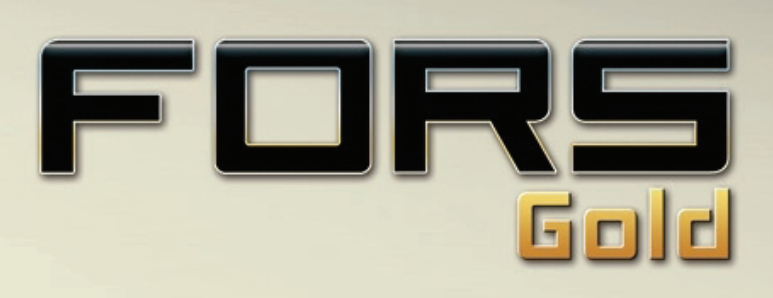

# MANUAL

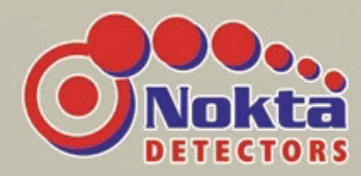

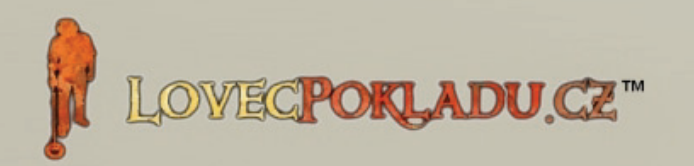

 $\frac{\text{Target}}{10}$  54

ACC

# ÚVOD

Děkujeme, že jste si vybrali a zakoupili detektor Nokta FORS Gold.

Detektor FORS Gold byl vyvinut zkušeným týmem expertů společnosti Nokta. Je to pokrokový, profesionální detektor kovů, navržený speciálně pro potřeby hledačů zlata.

Společnost Nokta se zabývá výrobou detektorů kovů již od roku 2001 a hraje klíčovou roli při rozvoji tohoto odvětví, především díky používané špičkové technologii a profesionálnímu přístupu.

Společnost Nokta nabízí svým zákazníkům po celém světě vysoce kvalitní výrobky a služby. Detektory Nokta jsou vyráběny dle principů ochrany životního prostředí a odpovědnosti společnosti za spokojenost zákazníků s důrazem na vysokou kvalitu výrobků.

Společnost Nokta si klade za cíl zůstat leaderem ve svém oboru a nadále si zasloužit získanou důvěru zákazníků, a aby detektory Nokta byly vždy upřednostňovanou volbou při výběru toho správného detektoru kovů právě pro Vás.

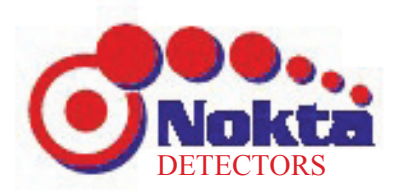

NOKTA DETECTORS www.lovecpokladu.cz FORS/Str 1

# REJSTŘÍK

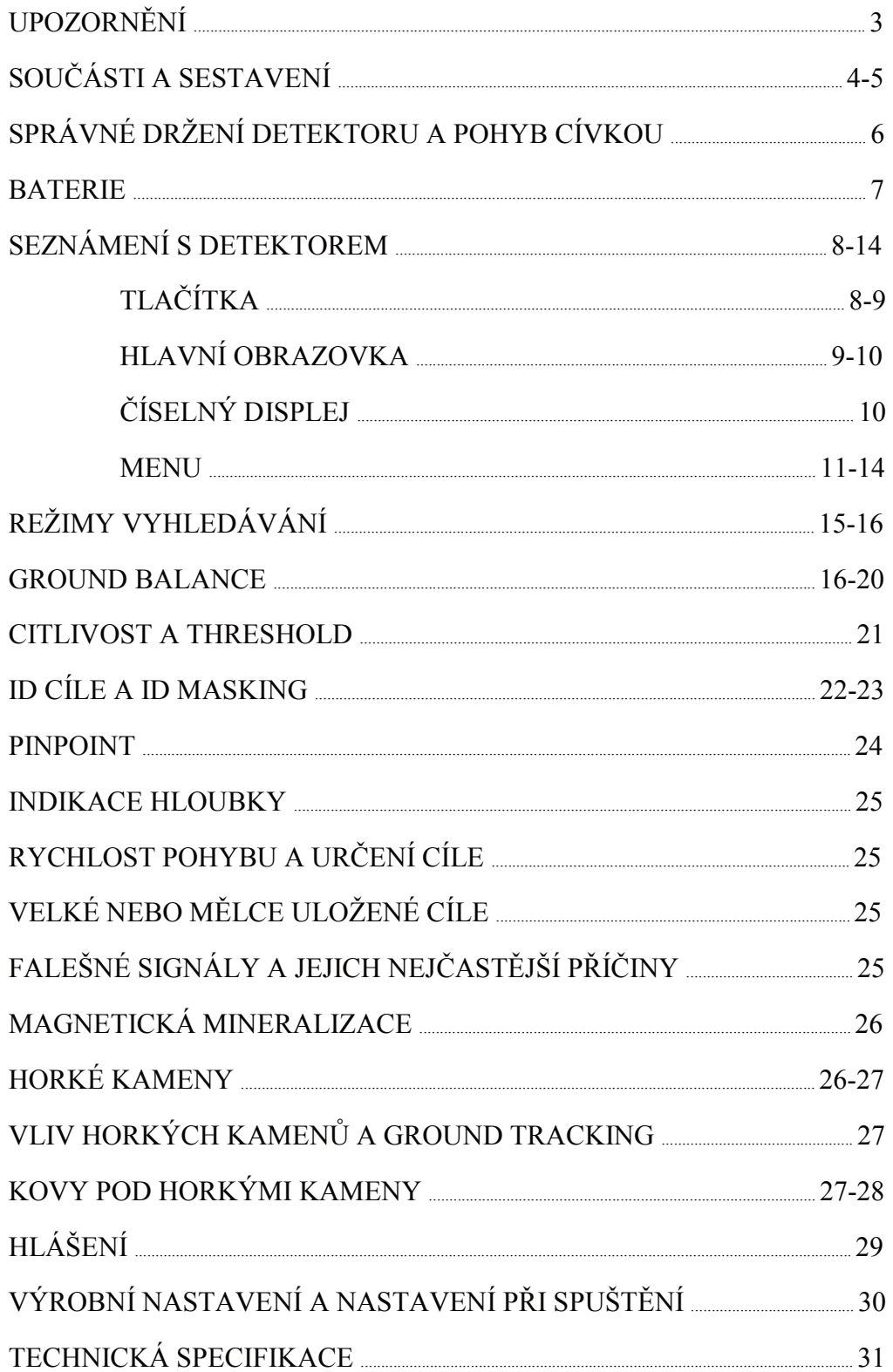

N.

# UPOZORNĚNÍ

### PRÁVNÍ UPOZORNĚNÍ

► Používejte detektor v souladu se všemi platnými zákony a předpisy. Nepoužívejte bez oficiálního povolení detektor na soukromých pozemcích, historických památkových místech a ve vojenských zónách. Vždy informujte příslušné orgány o nálezech s historickou nebo kulturní hodnotou.

#### ÚDRŽBA DETEKTORU

► Detektory Nokta jsou vysoce kvalitní elektronické přístroje. Před sestavením a použitím detektoru si dobře pročtěte návod k použití.

► Nevystavujte detektor ani cívku velmi teplým nebo chladným podmínkám na delší dobu. (Skladovací teplota by se měla pohybovat v rozmezí: 0°C (32°F) – 40°C (104°F).)

► Neponořujte přístroj ani jeho příslušenství (kromě cívky) do vody. Nevystavujte přístroj zbytečně vysoké vlhkosti.

► Chraňte detektor před nárazem, především během transportu.

► Nepokoušejte se sami rozebírat ani opravovat detektor. Při neoprávněném zásahu zaniká záruka v plném rozsahu. Detektor odešlete na opravu do autorizovaného servisního střediska nebo prodejny.

DŮ LE ŽI TÉ DŮ LE ŽI TÉ Nepoužívejte detektor uvnitř budov. Je zde mnoho kovových a elektromagnetických předmětů, které bude detektor neustále signalizovat. Požívejte přístroj venku na otevřeném prostranství. Zaručte, aby další detektor nebo jiná elektromagnetická zařízení nebyla příliš blízko u sebe. (Udržujte odstup alespoň 10 m (33 ft.).) Během práce s detektorem, nenoste u sebe žádné kovové předměty. Při chůzi držte detektor co nejdále od bot. Přístroj může signalizovat kovové předměty na obuvi, oblečení, hodinky atd. Pro uživatele v Evropské unii: Nevyhazujte detektor ani jeho části do komunálního odpadu. Symbol škrtlé popelnice značí, že přístroj nepatří do běžného odpadu. Odevzdejte jej k recyklaci do sběrného dvora, kde bude zlikvidován v souladu s místním vládním nařízením a požadavky životního prostředí. PROHLÁŠENÍ FCC Zařízení splňuje podmínky Části 15 FCC Předpisů. Provoz zařízen dvěma podmínkami: (1) zařízení nesmí způsobovat škodlivá rušení, a (2) zařízení musí akceptovat přijatá rušení, včetně rušení, které může způsob nežádoucí funkci. NOKTA DETECTORS www.lovecpokladu.cz FORS/Str 3

# SOUČÁSTI A SESTAVENÍ

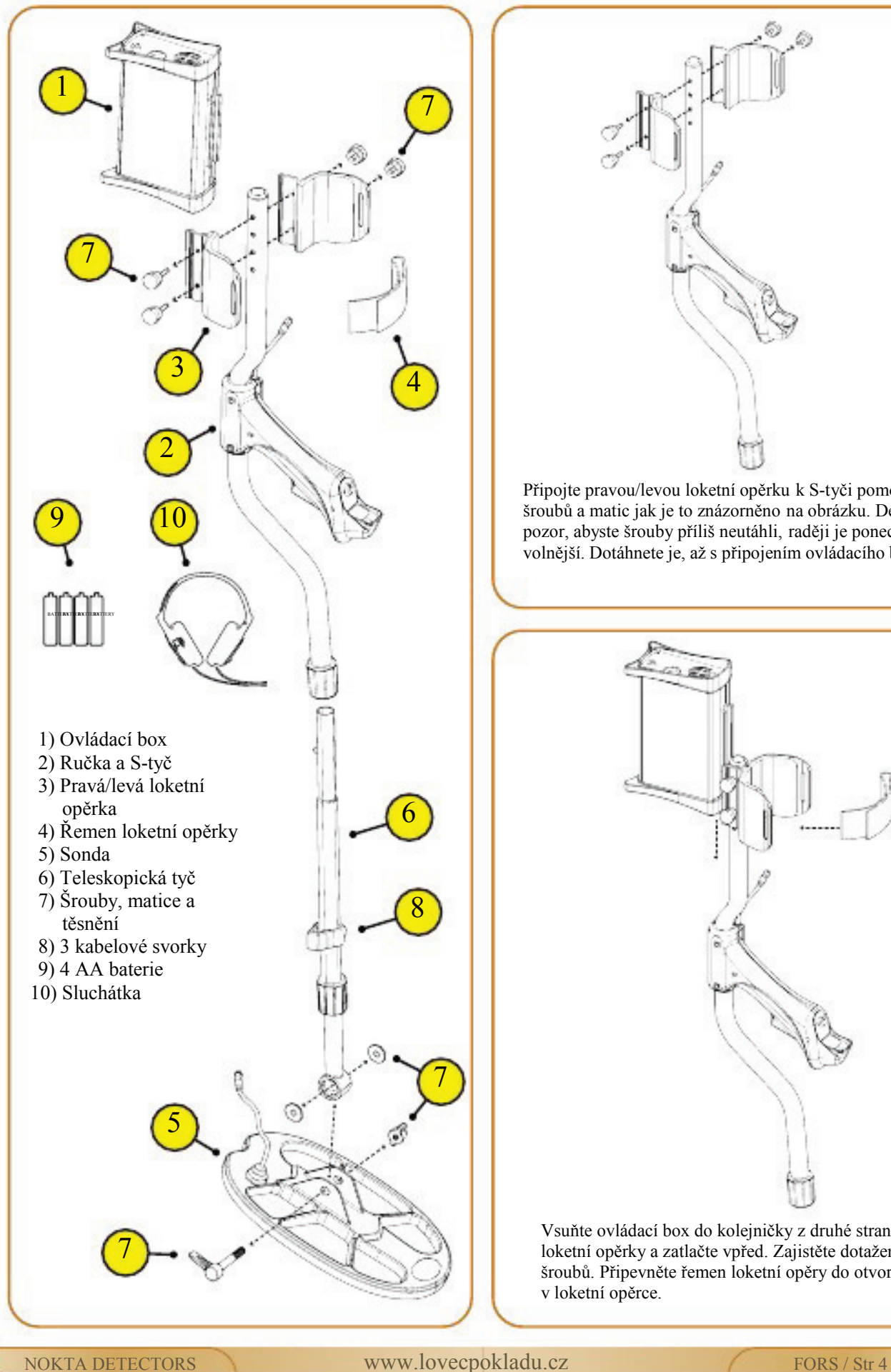

Připojte pravou/levou loketní opěrku k S-tyči pomocí

šroubů a matic jak je to znázorněno na obrázku. Dejte pozor, abyste šrouby příliš neutáhli, raději je ponechte volnější. Dotáhnete je, až s připojením ovládacího boxu.

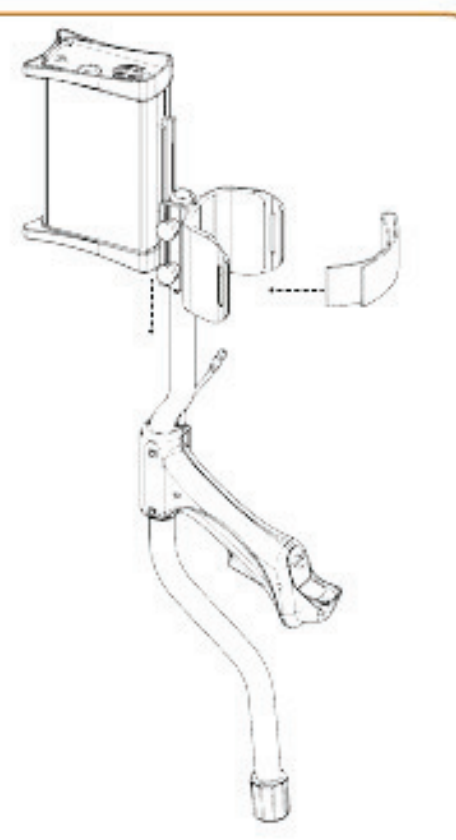

Vsuňte ovládací box do kolejničky z druhé strany loketní opěrky a zatlačte vpřed. Zajistěte dotažením šroubů. Připevněte řemen loketní opěry do otvorů v loketní opěrce.

# SOUČÁSTI A SESTAVENÍ

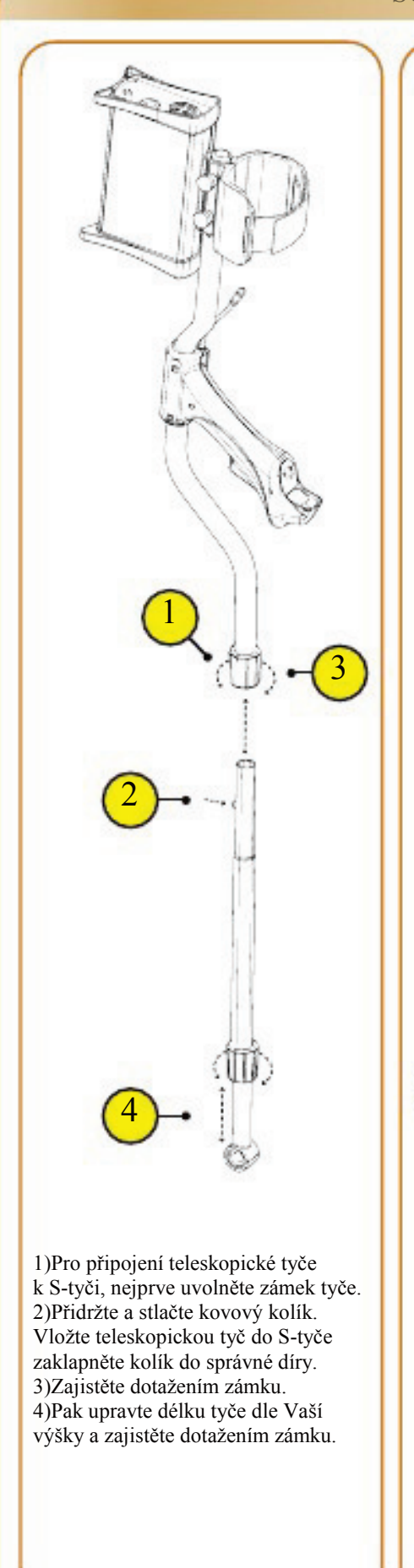

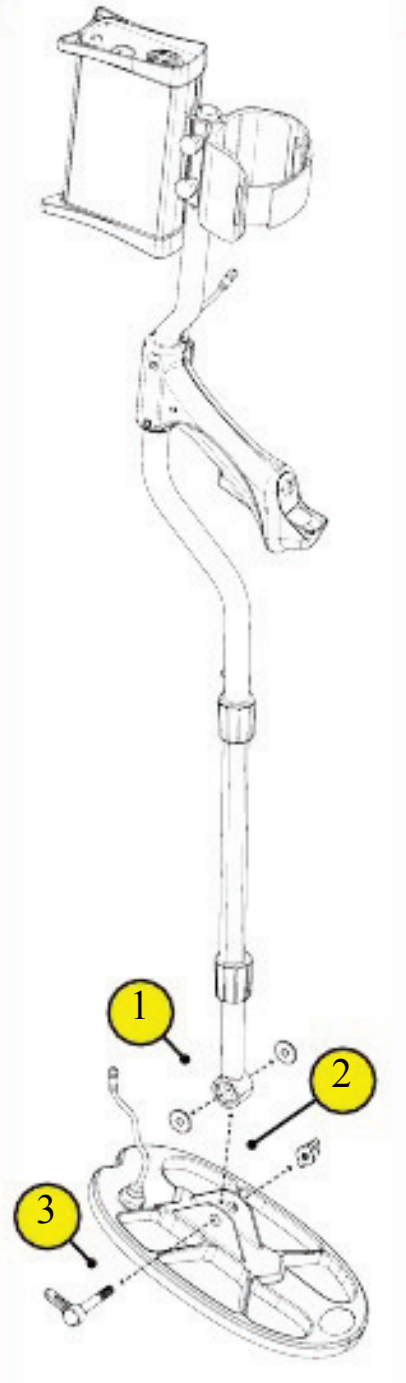

1)Umístěte podložky do otvoru na konci teleskopické tyče. 2) Spojte cívku s teleskopickou tyčí, jak je znázorněno na obrázku. 3)Zajistěte utažením šroubu a křídlových matic.

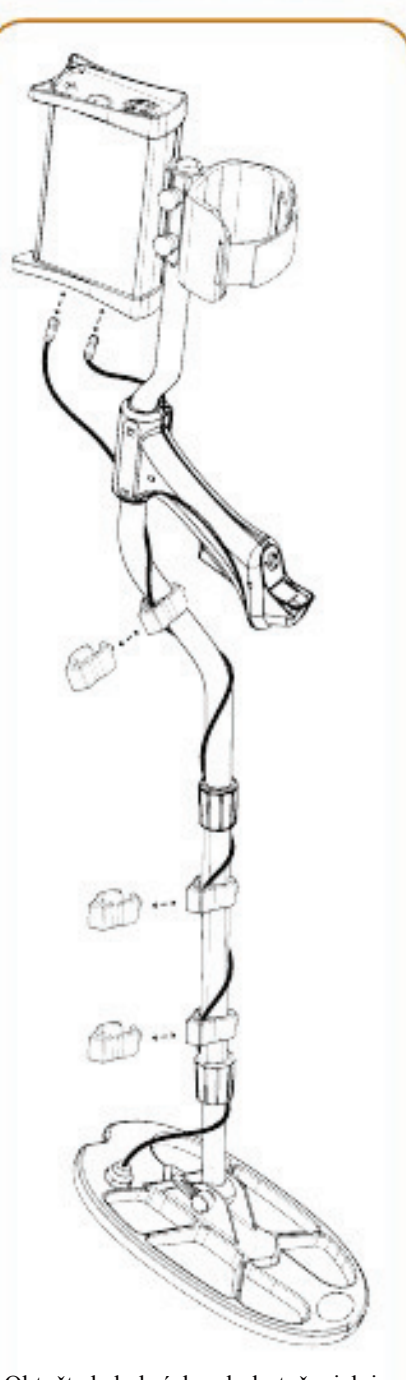

Obtočte kabel cívky okolo tyče, jak je znázorněno na obrázku. Zapojte ho do zásuvky pod ovládacím boxem. Zajistěte otočením konektoru. Kabel nesmí být příliš utažený. Vložte kabel od rukojeti do zásuvky pod ovládacím boxem s označením (HANDLE) a zajistěte otočením konektoru. Nakonec zajistěte kabel na tyči třemi kabelovými svorkami na třech různých místech.

# SPRÁVNÉ DRŽENÍ DETEKTORU

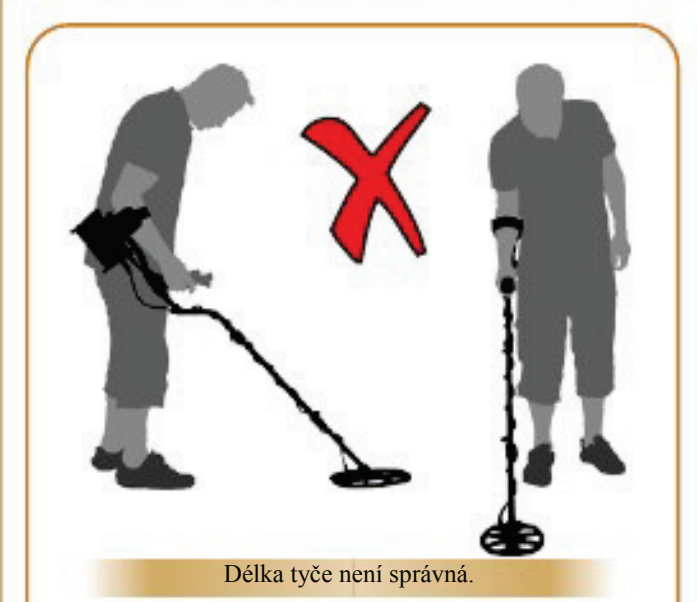

Je velmi důležité nastavit délku tyče dle Vaší výšky, aby hledání nebylo nepohodlné a spojené se zbytečným ohýbáním, napínám a únavou.

Délka tyče je správná.

Nastavte délku tyče tak, abyste stáli ve vzpřímené

poloze, Vaše ruka byla uvolněná a cívka přibližně  $5 \text{ cm } (-2'')$  nad zemí.

# SPRÁVNÝ POHYB CÍVKOU

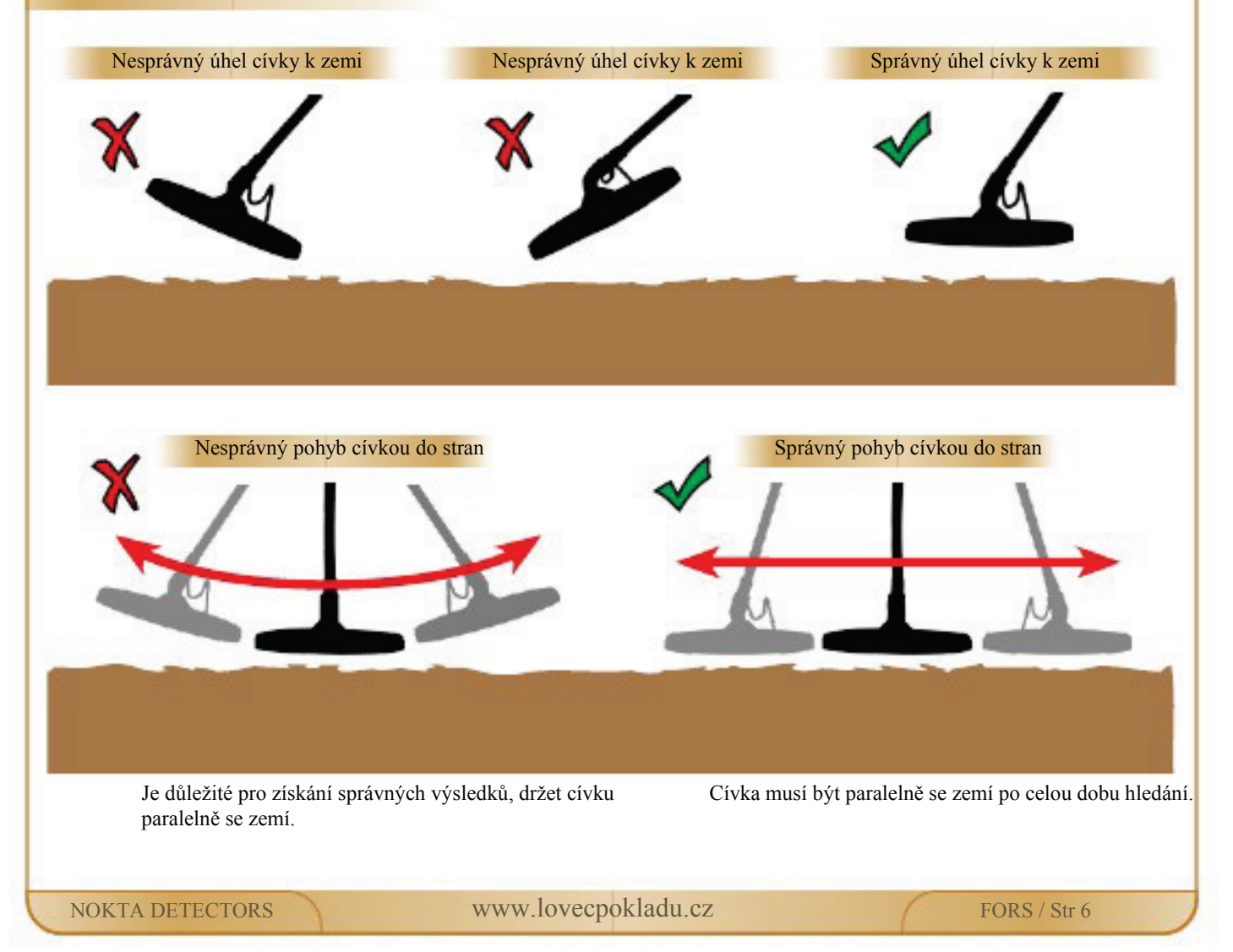

# BATERIE

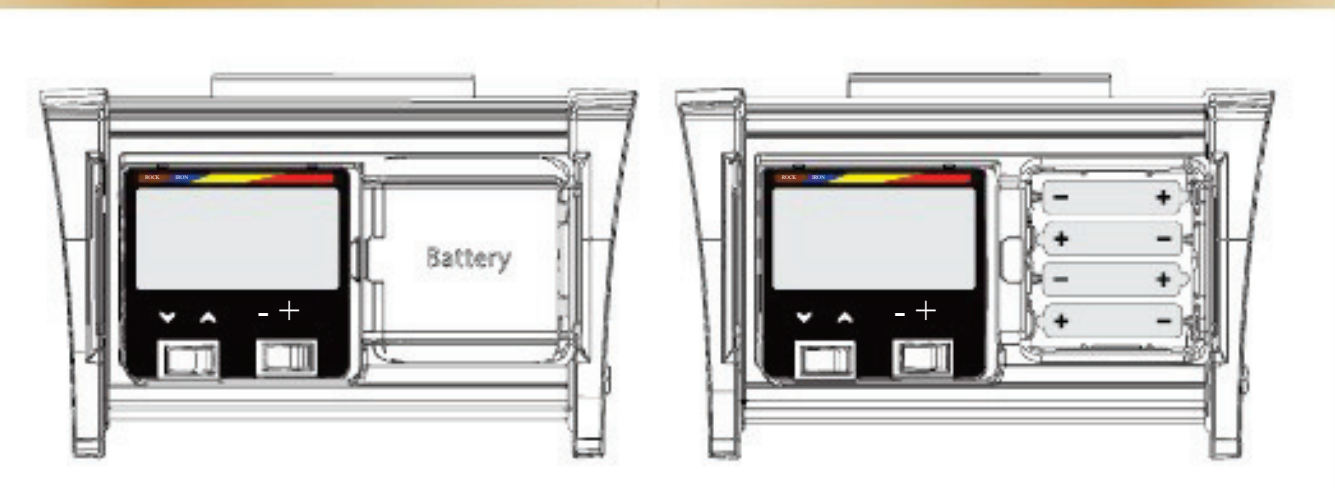

Detektor je napájen čtyřmi AA alkalickými bateriemi.

Stiskněte západku, pak posuňte a sejměte kryt bateriového boxu. Vložte baterie dle vyznačené polarity.

Plně nabité baterie umožní přibližně 25-30 hodin práce detektoru. Baterie různých výrobců mohou mít odlišnou životnost.

Nejlepšího výkonu dosáhnete použitím AA alkalických baterií. Můžete také použít kvalitní nabíjecí Ni-MH baterie. Nabíjecí baterie s vyšší mAh kapacitou, které zaručí delší práci detektoru. Doporučujeme používat baterie s minimálně 2500 mAh.

# NÍZKÁ KAPACITA BATERIÍ

Ikona baterie na LCD panelu ukazuje stav baterií. Pokud jsou baterie téměř vybité, zobrazí se na displeji upozornění. Po zobrazení zprávy je zbývající čas pro práci s detektorem než se baterie úplně vybijí cca 3-4 hodiny. Čas se liší dle typu použitých baterií. Nabíjecí Ni-MH baterie mají nižší napětí, zpráva se zobrazí dříve a jejich zbývající čas bude delší než u alkalických baterií. Neovlivňuje to ale celkový čas

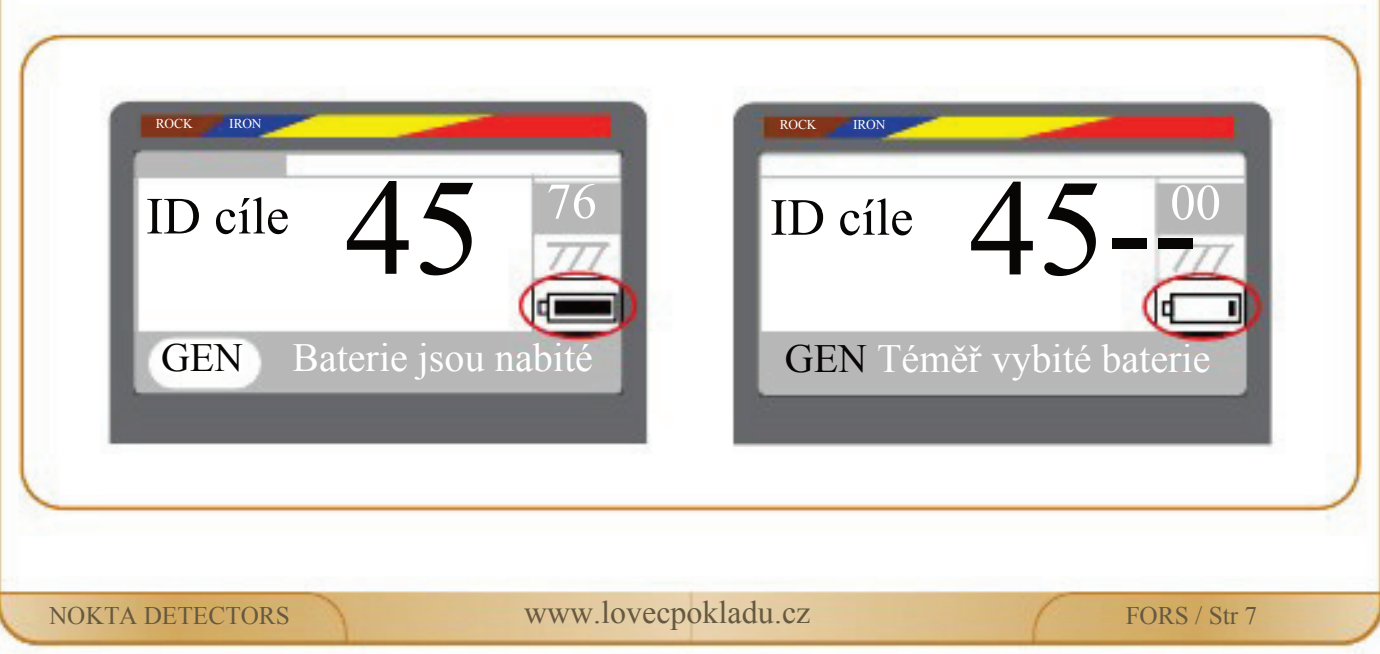

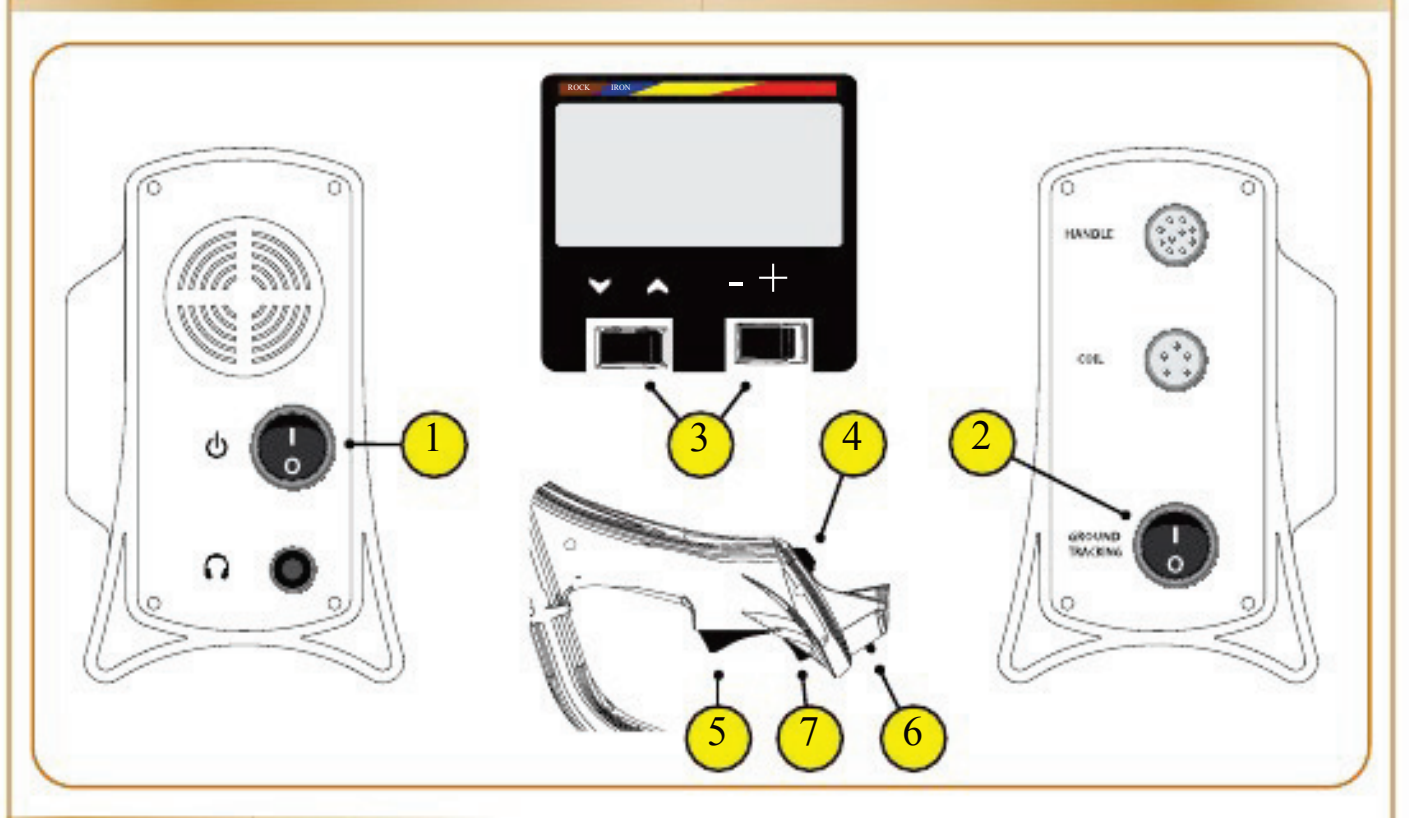

# TLAČÍTKA

#### **(1) VYPÍNAČ – ON/OFF (VYP/ZAP):**

Pro zapnutí detektoru přepněte tlačítko do pozice (1). Zazní startovací tón a po té se zobrazí logo Nokta. Pak se zobrazí na displeji hlavní obrazovka.

# **(2) TLAČÍTKO GROUND TRACKING:**

Je-li aktivní Ground Tracking (v pozici 1), bude detektor zaznamenávat změny půdy a automaticky upravovat Odladění vlivu země (Ground Balance).

Nepostřehnutelné změny ve složení půdy ovlivní detekční hloubku i diskriminaci, což může vylepšit výkon přístroje.

Více informací ohledně k Ground Tracking naleznete na straně 19.

#### **(3) PŘEPÍNAČ MENU A NASTAVENÍ:**

Tyto přepínače umožňují přístup do menu a pohyb v něm a také změnu nastavení.

Na hlavní obrazovce můžete otevřít nabídku menu stisknutím jednoho z tlačítek pro pohyb nahoru/dolů/+/-. Možnost si vyberete pomocí šipek nahoru/dolů a hodnotu změníte pomocí+ (plus) a - (mínus). Stisknutím v určitém pořadí má za následek resetování továrního nastavení nebo uložení nastavení. Více informací naleznete na straně 30 (Výrobní nastavení a nastavení při spuštění).

Pokud stisknete a podržíte některé z těchto tlačítek při spuštění, po zobrazení loga Nokta se načtou na obrazovku informace o systému, včetně verze softwaru a výrobního čísla přístroje. Tyto informace zůstanou na obrazovce, dokud neuvolníte stisknuté tlačítko. Informaci použijete při kontaktování servisního střediska.

# **(4) TLAČÍTKO GROUND BALANCE – ODLADĚNÍ VLIVU ZEMĚ:**

Umožňuje odladit vlivy země automaticky nebo manuálně, před nebo v průběhu vyhledávání. Stisknutím a podržením tlačítka Ground Balance a zároveň pohybem nahoru a dolů cívkou můžete rychle kdykoliv odladit vlivy země. Když stisknete a uvolníte tlačítko, můžete nastavit Ground Balance manuálně změnou hodnoty na displeji. Více informací naleznete na straně 16-20.

# **(5) TLAČÍTKO PINPOINT:**

Používá se pro přesné určení polohy cíle. Ušetří čas strávený při kopání cíle, protože určí blíže polohu cíle. Více informací naleznete na straně 24.

# **(6) LED OSVĚTLENÍ:**

Používá se pro osvětlení v noci nebo v temných místech. Osvětlení funguje, pokud je detektor zapnutý. Pokud je LED osvětlení zapnuté, rychleji se vybíjí baterie, proto jej používejte pouze tam, kde ho je třeba.

# **(7) VYPÍNAČ LED OSVĚTLENÍ:**

Používá se k zapnutí/vypnutí osvětlení.

# HLAVNÍ OBRAZOVKA

Na hlavní obrazovce můžete vidět všechny informace, které potřebujete při vyhledávání – vyvážení vlivu země (Ground Balance), Pintpointing. Informace jsou následující:

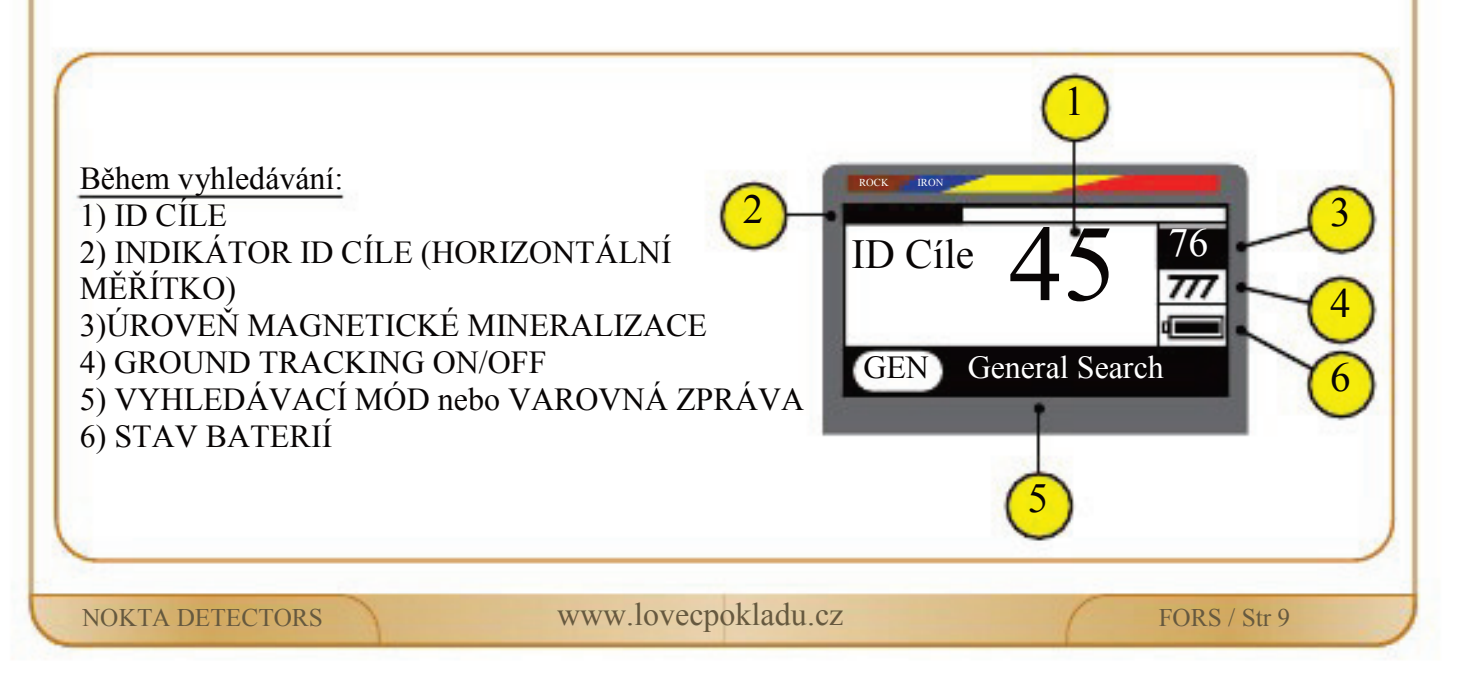

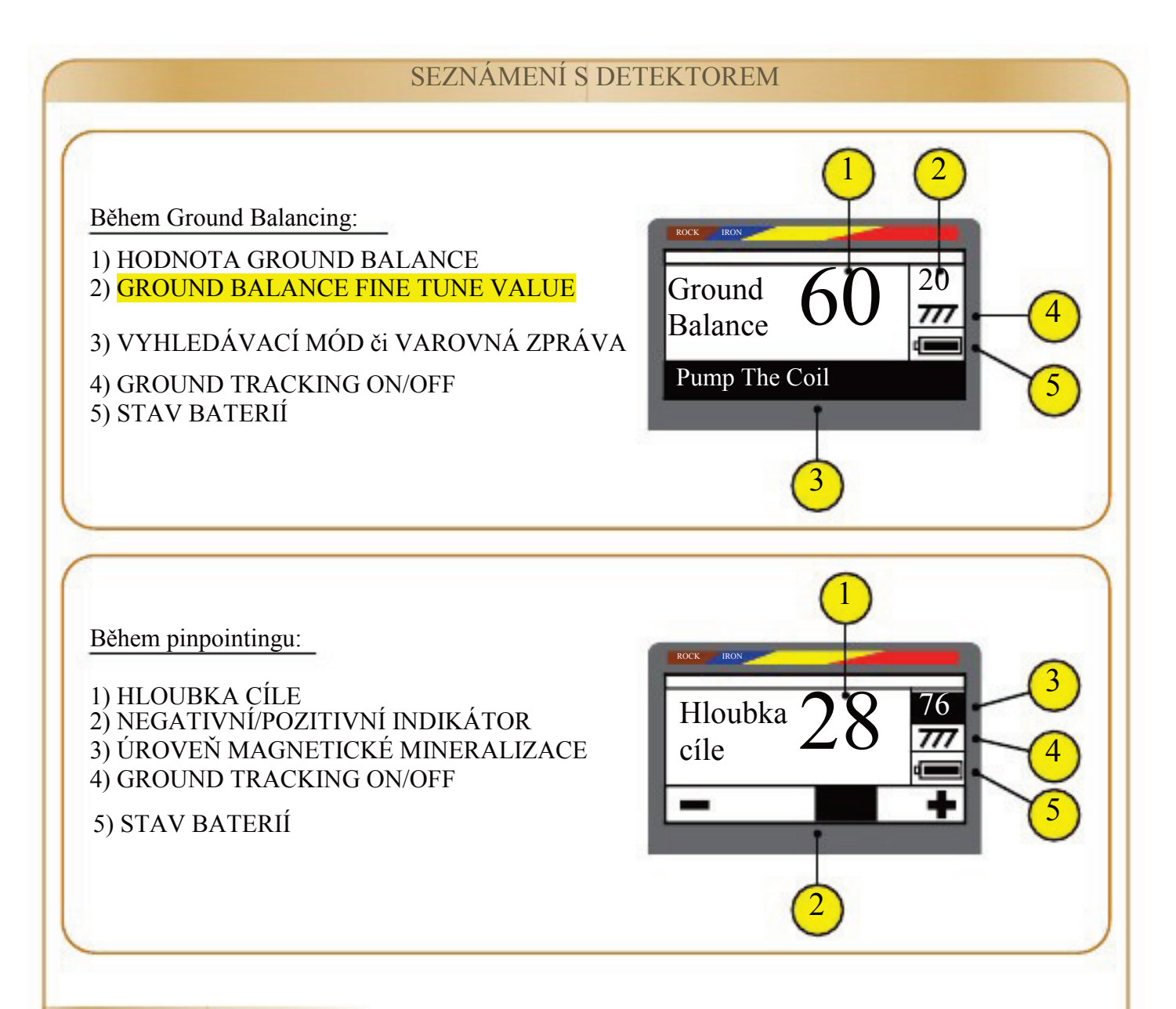

# ČÍSELNÝ DISPLEJ

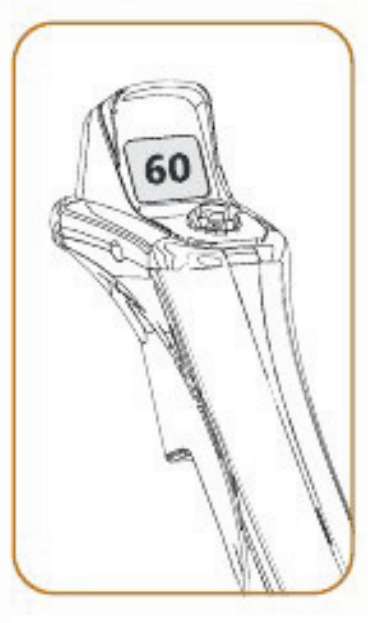

Hodnota Ground Balance během odlaďování vlivu země a ID cíle během hledání, se okamžitě zobrazuje na číselném displeji umístěném na rukojeti. Odhadovaná hloubka cíle se objeví také na displeji během pinpointigu.

Když naladíte správné nastavení na LCD panelu ovládacího boxu, můžete sledovat informace, které potřebujete na číselném displeji. Nemusíte se vracet a kontrolovat neustále LCD panel. Což je velmi komfortní během vyhledávání.

Podsvícení číselného displeje se zapne pouze, když se zobrazí číslo. Šetří to energii.

NOKTA DETECTORS www.lovecpokladu.cz FORS / Str 10

#### **MENU**

Obrazovka menu umožňuje přístup ke všem nastavení. Do obrazovky menu se dostanete stisknutím jednoho z tlačítek nahoru/dolů/+/- v hlavní obrazovce a upravíte dle potřeb nastavení detektoru. Další možnosti nastavení:

#### REŽIM: MODE GEN

FORS Gold má tři předdefinované vyhledávací režimy založené na typu půdních podmínek a cílech, které chcete vyhledávat. Během vyhledávání můžete vybrat jeden z těchto módů, a pokud potřebujete, rychle upravit nastavení v menu.

Jména vyhledávacích módů jsou zkratky GEN, DI3 a BST. Více se dočtete v kapitole Režimy vyhledávání (na straně 15–16).

# CITLIVOST: SENSITIVITY 50

Nastavení ovlivňuje dosah detektoru a jeho stabilitu. Používá se k odstranění elektromagnetických rušivých signálů přijatých z okolního prostředí i vlivu země.

Každý vyhledávací mód má výchozí hodnotu citlivosti v menu. Když změníte vyhledávací režim, zobrazí se hodnota citlivosti pro nový režim. Neovlivní to nastavenou hodnotu uživatelem v jiných režimech.

Pro správné nastavení a detailní informace si pročtěte kapitolu Citlivost a Threshold (str. 21).

Hodnota citlivosti je možná nastavit od 1 do 99. Pro každý přednastavený mód byla vybrána ideální hodnota citlivosti. Hodnotu citlivosti je možné změnit manuálně.

# THRESHOLD: THRESHOLD 60 - PRAHOVÝ TÓN

Threshold se používá pro zvýšení citlivosti na malé cíle a větší hloubkový dosah detektoru. V běžném vyhledávacím módu (General Search mode), je nastavena hladina konstantního zvuku na pozadí na prahu slyšitelnosti.

Pro více informací si pročtěte kapitolu Citlivost a Threshold (str. 21).

# ID MASKING: ID MASKING 10 - MASKOVÁNÍ ID CÍLE

Když s cívkou přejdete nad cílem a signál cíle je dost silný, tak se zobrazí dvoučíselné ID cíle na číselném displeji a na LCD panelu.

Hodnota ID cíle je od 0 do 99. ID cíle je číslo produkované detektorem na základě konduktivity cíle. Umožňuje představit si, co může být cíl.

Maskování ID je schopnost detektoru ignorovat (neprodukovat varovný tón nebo ID) nechtěných cílů. Odmítá geotermální horniny (hot rocks) a kovy, jako je železo a hliníkové fólie.

Maskování ID cíle můžete upravit dle Vašich potřeb. Každý mód má vlastní hodnoty zamítnutého ID cíle v menu. Když změníte mód, zobrazí se hodnota ID, která je zamítnutá. Neovlivní to nastavené hodnoty v jiných módech. Maskování ID cíle neovlivní režim General Search. Pro více informací o ID cíle a jak používat maskování ID naleznete v kapitole ID cíle a ID Masking

(str. 22-23).

#### FREKVENCE: FREQUENCY: 03

Změna provozní frekvence detektoru se používá k odstranění elektromagnetických rušení z okolního prostředí nebo od jiných detektorů pracujících v blízkosti ve stejném frekvenčním rozsahu. Pokud je detektor příliš hlučný, když je cívka ve vzduchu, může to být způsobeno elektromagnetickým rušením nebo nastavením vysoké citlivosti. Pokud předpokládáte, že to způsobuje elektromagnetické rušení, můžete změnit frekvenci. Na výběr máte pět různých frekvencí. Tovární nastavení je 03. Běžně, není možné nastavení frekvence měnit, je v šedém rámečku v menu. Chcete-li změnu aktivovat, držte tlačítko pinpoint, stiskněte jedno z tlačítek nahoru/dolů/+/-. Pak teprve můžete vybrat frekvenci v menu a změnit.

DŮLEŽITÉ! Změna frekvence může ovlivnit výkon detektoru! Doporučujeme neměnit frekvenci, pokud to není nezbytně nutné a raději ponechat na výchozím nastavení.

# VOLUME: VOLUME 02 - HLASITOST

Ovládání hlasitosti umožňuje zvýšit nebo snížit hlasitost přístroje na základě Vašich preferencí a podmínek prostředí. Hladina hlasitosti může být nastavena od 0 do 20. Pokud zapnete detektor, hlasitost bude nastavena na poslední používané hodnotě. Nastavení je společné pro všechny režimy. Protože nastavení hlasitosti ovlivňuje spotřebu energie, doporučujeme nenastavovat hlasitost zbytečně moc vysoko.

#### TÓNY: TONE: 01

Umožňuje změnit audio frekvenci thresholdu a oznamovací tóny cíle dle Vašich požadavků. Na výběr je pět různých audiofrekvencí v rozmezí od vysokých po nízké tóny. Změna tónů nemění odezvu na železo. Změna tónů je možná pouze v módu General Search a módu Boost (BST). Ve třetím módu Discrimination není možné měnit tóny. Je možné změnit audiofrekvenci tónu thresholdu v General Search módu a tónu zlata/neželezných kovů v BTS módu.

#### JAS: BRIGHTNESS 08

Umožňuje nastavit úroveň podsvícení číselného displeje na rukojeti a LCD panelu na ovládacím boxu na základě Vašich požadavků a podmínek okolního prostředí. Úroveň jasu lze nastavitod 0 do 20. Nastavení je společné pro oba displeje, změna se projeví u obou. Pokud změníte jas v menu, zapne se podsvícení na číselném displeji a zobrazí se číslo ''88'' Pokud zapnete detektor, jas bude nastaven na poslední používané hodnotě. Nastavení je společné pro všechny režimy.

Úroveň jasu na LCD obrazovce ovládacího boxu výrazně ovlivňuje spotřebu energie. Proto je obrazovka podsvícená při vstupu do menu a Ground Balance, během samotné detekce je podsvícení vypnuto. Úroveň jasu číselného displeje na rukojeti ovlivňuje spotřebu energie málo. Číselný displej je podsvícený během detekce a pinpointingu. Především, pokud používáte menu často, doporučujeme nastavit úroveň jasu na minimum ale tak, abyste dobře ještě rozeznali informace, z důvodu šetření baterie.

#### VIBRACE: VIBRATION 02

Detektor může při vyhledávání označit cíl zvukem i vibracemi. Vibrace lze používat také samostatně, bez zvukové odezvy. Pokud je vypnut zvuk, cíl bude označován vibracemi.

Úroveň vibrací lze nastavit od 0 do 5.Pokud je nastavena 0, vibrace jsou vypnuty. Když je nastavena 1-5, můžete změnit rychlost vibrací ve všech režimech. Při nastavené úrovni 1, detektor bude pouze označovat určité cíle (mělce uložené) a vibrační signál cílových předmětů bude delší. Při nastavené úrovni 5, bude přístroj označovat vibracemi i menší cíle (hlouběji uložené) a vibrační signál bude kratší. Rychlost vibrací se bude lišit v závislosti na hloubce cíle a rychlosti přechodu s cívkou. Když vypnete a opět zapnete detektor, budou vibrace nastaveny na poslední používané hodnotě. Nastavení je společné pro všechny režimy. Změny se projeví ve všech módech.

Rychlost vibrací se nedá změnit v režimu Pinpointing. Není rozdíl mezi nastavením na úroveň 1 a 5. Pokud nastavíte vibrace na 0, budou vibrace vypnuty, stejně jako ve vyhledávacích módech. V režimu Pinpointing se rychlost vibrací zvýší, když se přiblížíte ke středu cíle, a když dosáhnete prostředku cíle bude rychlost vibrací maximální.

Možnost vibrací byla vyvinuta ve spolupráci s lidmi se sluchovým postižením. Tito lidé by měli při vyhledávání sledovat LCD obrazovku nepřetržitě. To ale zhoršuje komfort vyhledávání, a také zvyšuje riziko, že minou cíl, když se na obrazovku na okamžik nedívají. Vibrace jim umožňují výrazně pohodlnější vyhledávání s vyšší šanci na nalezení chtěného cíle.

JAZYK: LANGUAGE EN

Používá se pro změnu uživatelského jazyka. V nabídce FORS Gold je 10 různých jazyků. Při prvním spuštění se zobrazí výchozí jazyk dle továrního nastavení. Jazyk je možné změnit v menu. Když vypnete a opět zapnete detektor, bude jazyk nastaven na posledním používaném.

Nastavení jazyka je poslední políčko v menu, což usnadňuje změnu, když je jazyk změněn omylem a nevhodně. U jazyků psaných zprava doleva je obrazovka tomuto upravena.

# **DŮLEŽITÉ INFORMACE K POUŽÍVÁNÍ MENU:**

\* Pokud není za několik sekund po vstupu do menu vybráno a stisknuto tlačítko, opět se na displeji zobrazí hlavní obrazovka. Pokud nechcete čekat na návrat do hlavní obrazovky, také můžete jednou stisknout a uvolnit tlačítko Pinpoint.

\* Nevypínejte detektor, když je na obrazovce nastaveno menu. Pokud vypnete detektor se zobrazeným menu a provedete změnu v osobním nastavení (hlasitost, tón, jas, vibrace, jazyk), změny nebudou uloženy.

\* Není nutné potvrzovat nebo opouštět menu pro uložení změn. Nové hodnoty budou použity okamžitě.

\* Vyberete-li možnost nastavení jasu, zapne se podsvícení a na číselném displeji se zobrazí číslo 88. Uživatel vidí úroveň jasu na obrazovce a může ji upravit.

\* Pokud změníte nastavení jazyka omylem a nebudete textu na obrazovce rozumět. Možnost výběru jazyka je jako poslední položka v menu. Přejděte tedy na poslední řádek a nastavte správný jazyk.

\* Pokud stiskněte a podržíte tlačítko v menu, hodnoty se změní rychleji.

\* Položky v menu, které uživatelé nemohou měnit jsou zobrazeny šedě. Některé je možné změnit v jiném režimu (například ID Masking – maskování ID cíle, není možné měnit v módu General Search, ale v ostatních ano).

# REŽIMY VYLEDÁVÁNÍ

#### **REŽIM GENERAL SEARCH (GEN) – ALL METAL – VŠECHNY KOVY:**

Někdy se označuje také jako režim ''All Metal'' – Všechny kovy. Je to nejhlouběji vyhledávající režim. Je odlišný od ostatních režimů. Má konstantní zvuk thresholdu a tím umožňuje uživateli více samostatného rozhodování.

V módu General Search bude detektor zaznamenávat všechny cíle (kovy, vysoce mineralizované kameny atd.) bez diskriminace. ID detekovaného cíle bude zobrazeno na obrazovce (kromě negativních horkých kamenů) a detektor oznamuje všechny cíle stejným tónem. Signál dosáhne nejvyššího stupně, když se s cívkou přiblížíte k cíli.

V tomto módu je úroveň citlivosti a thresholdu přednastavena pro nejlepší výkon ve většině půdních podmínek. Pokud chcete, můžete změnit nastavení dle dané lokality.

ID Masking – v režimu General Serarch není možné používat! V nabídce menu je neaktivní (šedě zbarveno).

Doporučujeme používat režim General Search v lokalitách, kde není nutná diskriminace. Naopak není vhodný v místech s vysokým znečištěním nebo tam, kde se nachází minerální horniny (hot rocks).

#### **DISKRIMINAČNÍ REŽIMY(DI3 a BST) - DISCRIMINATION:**

Na rozdíl od módu General Search, nemají tyto threshold a detektor vydává varovný tón pouze, když je detekován cíl. Pokud není citlivost nastavena správně, můžete slyšet praskavé zvuky. Citlivost by měla být nastavena na úroveň, kdy je detektor tichý, když neregistruje kov.

Oba diskriminační režimy mají některé společné vlastnosti s určitými malými rozdíly.

ID Masking – maskování cíle je společná funkce, často používaná v těchto režimech. Hodnoty ID Masking jsou pro tyto režimy přednastavené. Pokud chcete, můžete, hodnoty změnit dle podmínek dané lokality.

#### **DISCRIMINATION 3 (DI3):**

Tento diskriminační mód má tři různé tóny. Detektor vydává nízký bručivý tón, když zaznamená železo a pozitivní horké kameny, nízkým tónem oznámí zlato a fólii a vysokým tónem neželezné kovy jako je stříbro, mosaz a měď. Tento mód je vhodný pro použití v místech s výskytem různých druhů kovů. Umožní Vám vyhledávat rychleji se zvukovou diskriminací.

Pokud chcete, je možné použít ID Masking a zamítnout pozitivní horké kameny a další nechtěné cíle. Hodnota ID Masking je nastavena na 10. Doporučujeme změnit hodnotu v závislosti na typu cíle a ID nechtěných cílů v lokalitě.

#### **REŽIM BOOST (BST):**

Tento diskriminační režim má dva různé tóny. Je vytvořen speciálně pro hledání zlata. Má větší hloubku než DI3. To zlepšuje vyhledávání zlatých nuggetů a minimalizuje kopání horkých kamenů.

### REŽIMY VYHLEDÁVÁNÍ

Pokud používáte tento režim, a když zaznamenáte ID nechtěných cílů dané oblasti, tak můžete použít funkci ID Masking, a vyhledávání zlatých nuggetů bude pak pohodlnější. Pro ID Masking použijte hodnotu nejbližší ID cíle, který chcete zamaskovat. Jinak můžete přijít i o cíle, které nalézat chcete, například zlaté nuggety pod horkými kameny. Možná budete muset změnit přednastavenou hodnotu (10) tohoto režimu dle nechtěných cílů v dané oblasti. Pro více informací o odladění si přečtěte kapitoly ID cíle a ID Masking, Hot Rocks a Vyhledávání kamenitých oblastech a Kovy pod horkými kameny.

Pokud zaznamenáte signál zlatého nuggetu, ale vykopete kámen, ujistěte se, zda není valoun ukryt pod kamenem.

V režimu BST bude přístroj vydávat hluboký tón pro železo a pozitivní horké kameny. U všech ostatních kovů bude vydávat jeden tón, stejně jako v módu General Search. Signál dosáhne nejvyššího stupně, když se s cívkou přiblížíte k cíli. Zlaté nuggety pod kamenem mohou vytvářet tón a ID jiné než je pro zlato a je to absolutně normální.

Pro lepší seznámení s detektorem a jeho zvukovými signály doporučujeme otestovat detektor na různé známé kovy a minerály před tím, než se vydáte do terénu.

DŮLEŽITÉ! Když používáte režim BST, musíte pohybovat cívkou pomaleji (přibližně jednou zprava doleva za sekundu).

# ODLADĚNÍ VLIVU ZEMĚ – GROUND BALANCE

Detektory kovu pracují na principu vodivosti. Všechny kovy jsou vodivé. Půda také obsahuje určité množství vodivých částic. A za některých podmínek vodivost půdy může být velmi vysoká. Půda i kameny mají magnetické vlastnosti. Proto, je při vyhledávání nutné správně nastavit detektor, aby nevydával falešné signály na půdu a kameny, a přitom vyhledával reálné cíle. Falešné signály a další zvuky detektoru mohou uživatele neustále rušit a způsobit, že bude téměř nemožné nalézt reálné cíle. Účelem Ground Balance – odladění vlivu země, je právě odstranění těchto falešných signálů a šumů.

Když pohybujete cívkou nad zemí, můžete snadno zjistit, zda je odladění vlivu země správě nastaveno. Pokud signál na cíl slyšíte, i když zvednete cívku nahoru nad zem, je třeba se zamyslet nad možností elektromagnetické vlivu okolního prostředí. Elektromagnetické vlivy mohou být způsobeny elektrickým vedením nebo od jiných elektrických zařízení, která jsou v provozu v blízkosti detektoru, např. radary, bezdrátové přijímače, televizory. V takovém případě se ujistěte, že je správně nastavena citlivost, Threshold a také Ground Balance.

# ODLADĚNÍ VLIVU ZEMĚ – GROUND BALANCE

Pokud je Ground Balance nastaveno nevhodně, může dojít k následujícímu:

- Detektor vydává falešné signály, v zemi není žádný chtěný cíl.
- Detektor je tichý, ale nevyhledává některé hlouběji uložené kovové předměty.
- Detektor vydává falešné signály vedle děr a příkopů.

Výše zmíněné situace se nevykytují pouze v důsledku nesprávného nastavení Ground Balance. Nicméně, dříve než začnete pátrat po různých jiných důvodech, zkontrolujte správné odladění vlivu země.

Hodnota Ground Balance je stejná pro všechny módy. Změna se projeví ve všech režimech. Když používáte automatické odladění vlivu země nebo Ground Tracking, je správná hodnota nastavena automaticky.

Tři možnosti nastavení Ground Balance: automaticky, manuálně nebo s využitím Ground Tracking.

Během automatického nebo manuálního nastavení Ground Balance, když stisknete tlačítko Ground Balance, nezáleží jaký režim máte zrovna nastavený, se detektor přepne do režimu General Search a zazní slyšitelné tóny.

# **AUTOMATICKÉ ODLADĚNÍ VLIVU ZEMĚ:**

Automatické odladění vlivu země je stejné pro všechny módy.

1. Nalezněte místo, kde se nevyskytuje žádný kov.

2. Stiskněte a držte tlačítko Ground Balance a pohybujete sondou nahoru v rozmezí cca 15–20 cm  $(\sim 6" - 8")$  a dolů na vzdálenost asi 3 cm  $(\sim 1")$  nad zemí.

3. Pokračujte dokud neuslyšíte pípnutí oznamující, že Ground Balance je dokončeno. Vzhledem k daným podmínkám to obvykle trvá po dobu 1–4 pohybů než jsou automaticky odladěny vlivy země.

4. Jakmile je nastavení Ground Balance dokončeno, zobrazí se na LCD panelu a číselném displeji hodnota. Pokud dále budete držet stisknuté tlačítko Ground Balace, přístroj bude dále nastavovat Ground Balance a vydávat zvuk. Zkontrolovat nastavení Ground Balance můžete tak, že zopakujete postup 2–3x a pokaždé zkontrolujete hodnotu na displeji. Rozdíl v hodnotách by neměl být větší než 1–2 čísla.

5. Pokud nemůžete nastavit Ground Balance, stále se neozývá pípnutí oznamující, že je Ground Balance dokončeno. Může to být způsobeno vysokou mineralizací půdy, nebo železným předmětem v zemi pod cívkou. Zkuste stejným postupem naladit Ground Balance na jiném místě. Pokud se Vám to stále nedaří, zkuste naladit Ground Balance manuálně.

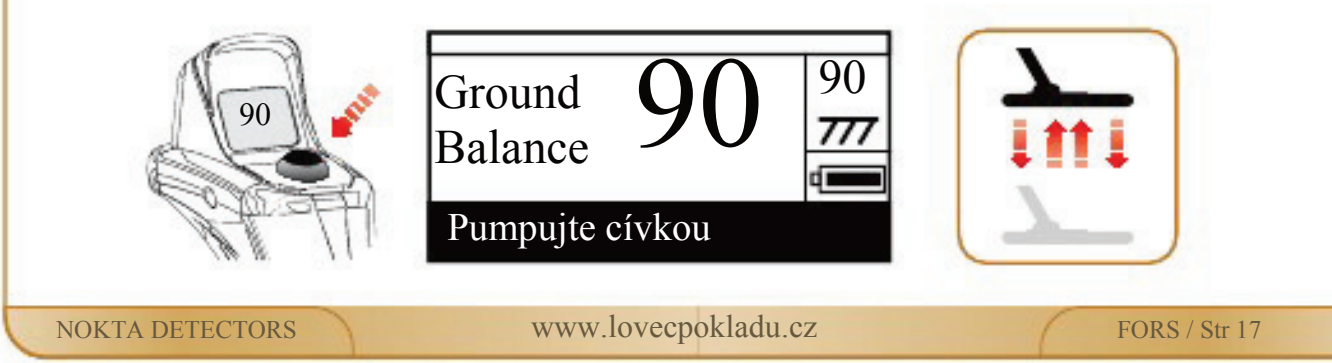

# ODLADĚNÍ VLIVU ZEMĚ – GROUND BALANCE

Když uvolníte tlačítko Ground Balance, detektor bude nastaven v režimu General Search a hodnota Ground Balance zůstane chvíli na displeji. (Pokud nechcete čekat, přejděte na hlavní obrazovku stisknutím a uvolněním tlačítka Pinpoint.) Máte možnost doladit automaticky nastavenou hodnotu Ground Balance. Pro více informací si přečtěte následující kapitoly Manuální odladění vlivů země.

# **MANUÁLNÍ ODLADĚNÍ VLIVŮ ZEMĚ:**

Při tomto postupu nastavíte Ground Balance sami. Většině uživatelů to zabere více času. Je to výhodné především tam, kde nelze Ground Balance nastavit jinak nebo pokud potřebujete lehce doladit automatické nastavení.

Detektor FORS Gold je navržen tak, aby mohlo být automaticky nastaveno Ground Balance na různých lokalitách. Proto doporučujeme, abyste používali automatické nastavení při každém začátku vyhledávání. Nicméně, některé půdy nejsou úplně vhodné pro automatické nastavení Ground Balance, například mokré plážové písky, půdy s obsahem zásaditých nebo slaných vod, silně znečištěná území – navážky, zoraná pole, vysoce mineralizované půdy, ale i půdy s velmi nízkou mineralizací. V těchto oblastech je lepší nastavit Ground Balance manuálně. Avšak manuální nastavení Ground Balance již vyžaduje alespoň nějaké zkušenosti a praxi při práci s detektorem.

#### **Manuální nastavení Ground Balance:**

1. Nalezněte místo, kde se nevyskytuje žádný kov.

2. Pohybujete, pumpujte, sondou nahoru v rozmezí cca 15–20 cm (~6''–8'') a dolů na vzdálenost asi 3 cm  $(\sim 1'')$  nad zemí.

Pokud zvuk vydávaný detektorem zesílí, když pohybujete cívkou nahoru, znamená to, že nastavená hodnota Ground Balance je moc nízká. Jinými slovy, země je negativní a je třeba zvýšit nastavení Ground Balance s tlačítkem vzhůru. Naopak, pokud je zvuk hlasitější, když se cívka přibližuje k zemi, znamená to, že hodnota Ground Balance je příliš vysoká a je třeba ji snížit. Jinými slovy, země je pozitivní a vy potřebujete snížit nastavení tlačítkem dolů.

3. Stiskněte a uvolněte tlačítko Ground Balance jednou. Hodnota Ground Balance se objeví na LCD panelu a zůstane chvíli na obrazovce. Až se změní obrazovka, můžete stisknout znovu tlačítko Ground Balance.

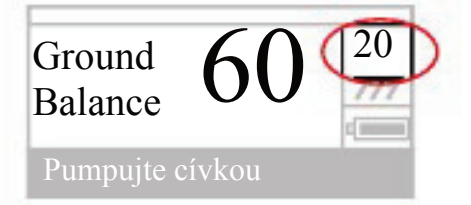

Hodnoty Ground Balance při manuálním nastavení jsou v rozmezí<br>
60 <sup>20</sup> 0–99. Každé číslo zahrnuje pět kroků používaných pro jemné<br>
doladění. Kroky jsou zobrazeny nad symbolem **777** naLCD 0–99. Každé číslo zahrnuje pět kroků používaných pro jemné doladění. Kroky jsou zobrazeny nad symb o em 777 naLCD panelu v násobcích 20. Například, hodnota Ground Balance na obrazovce je do stran 60.20.

Pro zvýšení nastavení Ground Balance stiskněte tlačítko nahoru a pro snížení stiskněte tlačítko dolů. Pokud stisknete a uvolníte tlačítko po sobě přerušovaně, hodnoty se budou měnit po jednom. Pokud tlačítko podržíte, hodnoty se budou měnit rychle.

NOKTA DETECTORS WWW.lovecpokladu.cz FORS / Str 18

# ODLADĚNÍ VLIVU ZEMĚ – GROUND BALANCE

4. Pokračujte ve výše uvedeném postupu, dokud není úplně eliminován zvuk. Pokud není zvuk zcela eliminován, použijte jemné doladění.

Pro jemné doladění, sledujte čísla nad symbolem  $\overline{777}$  a využijte tlačítek + a -.

Na některých lokalitách nelze zvuk zcela eliminovat i s použitím jemného doladění. V tomto případě pro zjištění zda je správně nastavena hodnota Ground Balance, poslouchejte audio feedback při klesání cívky k zemi a zvedání nahoru. Pokud je zvuk v obou případech stejný, je nastavení Ground Balancesprávné.

Po chvíli, když je nastavení Ground Balance dokončeno, automaticky se přepne displej do hlavní obrazovky. Pokud nechcete čekat, přejděte na hlavní obrazovku stisknutím a uvolněním tlačítka Pinpoint.

DŮLEŽITÉ! Zkušení uživatelé mohou nastavit Ground Balance mírně pozitivně, (když se snižuje cívka je slyšet slabá, ale slyšitelná odpověď). Toho nastavení se využívá při hledání malých zlatých nuggetů, kdy může přinést větší úspěch než při normálním nastavení. Je to vhodné, ale pouze pro zkušené uživatele.

#### GROUND TRACKING:

S pomocí této funkce nemusíte provádět žádné úpravy. Ground Tracking se aktivuje přepnutím přepínače Ground Tracking do polohy 1. Na LCD displeji začne Ground Tracking ikona (777) blikat. Dokud je cívkou pohybováno nad zemí, detektor aktualizuje nastavení Ground Balance. Uživatel ale nemá žádnou zpětnou vazbu ohledně nastavení, jakou je například u automatického nastavení Ground Balance hodnota na displeji nebo zvuk – pínutí, když je Ground Balance dokončeno.

Pokud je Ground Tracking aktivní, může přístroj vydávat hlasitý signál o změně půdních podmínek (přítomnost horkých kamenů), nebo když je cíl pod sondou. V tomto případě, mávejte sondou několikrát nad místem signálu. Pokud je zvuk vydáván dále a na displeji je zobrazeno ID, je velká šance, že je předmět pod cívkou. Pokud zvuk zeslábne nebo se ztratí po několika mávnutí nad místem, znamená to, že zvuk označoval změnu půdních podmínek nebo přítomnost horkých kamenů.

Pro lepší výkon doporučujeme používat Ground Tracking v módu General Search, ale ne v režimech diskriminačních (DI3 a BST).

Ground Tracking je vhodný pro lokality, kde se mění typy půdy, nebo kde se nachází horké kameny na velké ploše a ne pohromadě. Pokud používáte Ground Tracking v oblastech, v kterých je výskyt horkých kamenů častý (zlatá pole), detektor nemusí být schopen eliminovat tyto vysoce mineralizované kameny nebo můžete přejít menší a hlubší kovy (zlaté nuggety).

DŮLEŽITÉ! Při testování ve vzduchu, se ujistěte, že Ground Tracking je vypnutý. Jinak detektor bude neustále ladit Ground Balance nad cílem a ztratí hloubku.

GROUND BALANCE – HODNOTY:

Hodnota Ground Balance naznačuje typ půdy – viz následující přehled typických druhů půd a hodnot Ground Balance:

- $0 25$ Přímořské oblasti (s obsahem slané vody) nebo alkalické mokré půdy.
- $25 50$ Přímořské oblasti (s obsahem slané vody) a mokré alkalické půdy se suchou vrstvou.
- $50 70$ Běžné půdy, nízké kvality.
- 70–90 Vysoce magnetické půdy s obsahem nerostů jako je magnetit, maghemit atd. a podobné vysoce mineralizované půdy, černé písky

# GROUND BALANCE – DŮLEŽITÉ INFORMACE:

Přednastavená hodnota Ground Balance je 90. Při automatickém odladění vlivu země se obvykle hodnota pohybuje mezi 40–90 pro všechny módy. Pokud je mineralizace země příliš nízká, nemusí automatické nastavení Ground Balance fungovat správně. V případě, když detektor v režimu General Search není stabilní, je dobré nastavit Ground Balance manuálně. Pokud detektor není rušen, je vhodné nastavit hodnotu Ground Balance na 60.

Můžete také otestovat přesnost nastavení Ground Balance v režimu Pinpointing. Jakmile je nastavení Ground Balance hotové, přibližte cívku k povrchu země. Pokud detektor během přibližování k zemi nevydává žádný signál nebo jen slabý signál, znamená to, že nastavení Ground Balance je správné. Naopak, pokud detektor vydává zvuk, je třeba pokusit se nastavit Ground Balance ještě jednou. Změňte místo a zopakujte od začátku nastavení Ground Balance. Pokud se Vám to opět nezdaří, pokračujte ve hledání bez nastavení Ground Balance. Vypněte a opět zapněte detektor a začněte hledat bez nastavování Ground Balance. Pokud je detektor hlučný při pohybu cívkou, nastavte vyhledávací režim DI3 nebo BST (správně nastavte citlivost) a zvyšte ID Masking na hodnotu, při kterých není slyšet žádný zvuk. Na druhou stranu, protože ID Masking není aktivní v režimu General Search, když eliminujete zvuk, můžete pokračovat ve hledání.

Když nastavíte Ground Balance, ve většině oblastí budete spokojeni. V oblastech, kde je půda narušena kopáním nebo navážkou, nebo v geologicky rozmanitých oblastech – běžně se vyskytující s nalezišti zlata, musíte nastavovat Ground Balance častěji dle měnících se půdních podmínek.

# CITLIVOST A THRESHOLD

Správné nastavení citlivosti a thresholdu je rozhodující pro dobrou práci detektoru bez zbytečného hluku a s nejlepším možným výkonem. Přednastavené hodnoty jsou takové, aby detektor podal dobrý výkon v běžných podmínkách. Ale pro lepší hloubku detekce v nenáročných lokalitách nebo naopak při vyhledávání v těžkých terénních podmínkách je důležité správné nastavení.

#### **Nastavení citlivosti a thresholdu v režimu General Search:**

V režimu General Search je během vyhledávání slyšet konstantní zvuk na pozadí. Hlasitost tohoto šumu přímo ovlivňuje hloubka detekce menších a hlouběji uložených cílů a je přizpůsobena nastavení thresholdu. Pokud je threshold nastaven příliš vysoko, může se stát, že neuslyšíte signál cíle. Pokud je nastaven příliš nízko, můžete přijít o hloubkový dosah. Jinými slovy, neuslyšíte slabý signál malých nebo hlouběji uložených předmětů. Při každém zapnutí detektoru je hodnota thresholdu na výchozím továrním nastavení (neukládá se poslední používané nastavení). Začátečníkům doporučujeme ponechat threshold na výrobním nastavení, zkušení uživatelé mohou změnit threshold na nejvyšší možnou hodnotu, při které stále ještě rozeznají i slabé signály cílů.

V režimu General Search, ačkoli se zdají projevy nastavení citlivosti obdobné jako u thresholdu, ve skutečnosti ovlivňují více či méně praskavých zvuků a falešných signálů. Je důležité nastavit citlivost na nejvyšší možnou hodnotu, aby nebyly slyšet žádné praskavé zvuky. Například, pokud je hladina zvuku vhodná pro vyhledávání a je stejná při nastavení 20 a 50, pak by hodnota 50 měla být upřednostněna. Používejte výrobní nastavení doté doby, než se pořádně neseznámíte s reakcemi detektoru.

Je-li detektor stabilní, ale příliš hlučný, měli byste snížit nastavení thresholdu. Pokud je detektor nevyrovnaný a je slyšet příliš mnoho praskání, snižte citlivost.

#### **Citlivost v diskriminačních režimech:**

V diskriminačních režimech se nepoužívá threshold. Pomocí nastavení citlivosti můžete zvýšit detekční hloubku a upravit hlasitost detektoru.

Než začnete upravovat nastavení citlivosti v diskriminačních režimech, nejprve ponechte nastavení na výchozí hodnotě a upravte Ground Balance. Jakmile je Ground Balance nastaven, držte cívku bez pohybu nebo pohybujte cívkou nad zemí, jako když hledáte. Pokud přístroj vydává zvuk, snižte nastavení citlivosti. Pokud je přístroj tichý (ještě zkontrolujte, zda je ID Masking také nastaveno na výrobní hodnotu), pomalu zvyšujte nastavení na nejvyšší možnou hladinu, kdy neslyšíte praskání. Pokud během vyhledávání uslyšíte praskavé zvuky, snižujte postupně citlivost.

#### ID CÍLE A ID MASKING

Jak již bylo zmíněno dříve, ID cíle je dvoumístné číslo generované detektorem, které dává představu o tom, co může být pod sondou za cíl. Číslo je zobrazováno na LCD panelu i číselném displeji na rukojeti.

Za určitých podmínek, může detektor generovat více ID pro stejný cíl. Mohou za to různé důvody: orientace cíle, hloubka cíle, čistota kovu, koroze, mineralizace atd. Dokonce i směr pohybu cívkou může způsobit generování více ID.

Na druhou stranu, detektor nemusí za určitých okolností generovat žádné ID cíle. Aby detektor mohl generovat ID cíle, musí být signál dostatečně silný. Proto, i když je detektor schopen odhalit hluboko uložené nebo velmi malé cíle, nemusí rozpoznat jejich ID.

Kromě ID cíle je v horní části LCD panelu barevná stupnice, horizontální měřítko, která představuje kameny, železo a kovy vyskytující se v dané oblasti. Když je cíl zaznamenán, zároveň s ID cíle je na LCD panelu zobrazen tento ID indikátor, jenž ukazuje barevný rozsah odpovídající detekovanému předmětu.

Zapamatujte si, že ID i barevné označení cíle jsou odhadované hodnoty a dokud předmět nevykopete, nebudete vědět, je zač.

Především při hledání zlata, protože podmínky pro hledání jsou náročné a cíle malé (zlaté nuggety) detektor nemusí vždy dobře identifikovat cíle. Nicméně i odhad cíle zjednoduší uživateli práci.

Pravděpodobné cíle na základě ID hodnot:

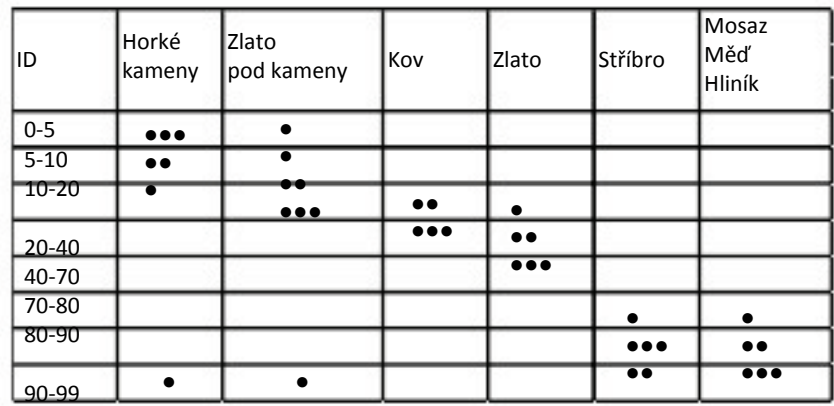

- Malá pravděpodobnost, ale možná v náročných půdních podmínkách a kamenitých polích.
- ●● Ne zcela typické ID, ale velmi pravděpodobné vzhledem k tvaru cíle a orientaci, v náročných podmínkách
- ●●● Velká pravděpodobnost...

# ID CÍLE A ID MASKING

#### ROCK IRON

Hnědá oblast (ID cíle: 0–16): Vysoce mineralizované půdy a pozitivní nebo negativní horké kameny.

Modrá oblast (ID cíle: 16–40): Železné kovy (zlato pod kameny může také spadat do této kategorie. Více informací naleznete na Horké kameny a Vyhledávání v kamenitých oblastech a Kovy pod horkými kameny na straně 26 – 28).

Žlutá oblast (ID cíle:40–70): Většina zlata, hliníkové fólie, plechovky , pull-tabs, některé mince atd.

Červená oblast (ID cíle:70–99): Měď, mosaz, hliník, stříbro, některé mince, atd.

Informace se mohou měnit v závislosti na podmínkách lokality.

Jak již bylo zmíněno dříve, ID Masking je schopnost detektoru ignorovat (neprodukovat výstražný tón nebo ID cíle) nechtěných cílů. ID Masking není aktivní v módu General Search. Hodnoty ID Masking diskriminačních režimů jsou přednastaveny z výroby. Chcete-li, můžete je změnit v menu.

Chcete-li změnit hodnotu ID Masking, nejprve zvolte možnost ID Masking v menu a pomocí tlačítek + nebo -, buď zvyšte, nebo snižte hodnotu. Pamatujte, že některé kovy, jiné než ty, které jsou maskované, budou také ztraceny nebo jejich síla signálu se sníží díky ztrátě hloubky.

Například; pokud nastavíte ID Masking na 40, přístroj bude ignorovat všechny signály s ID cíle méně než 40 a nebude produkovat varovný tón. Detektor také nezaznamená zlaté nuggety pod kameny, jejichž ID cíle jsou menší než 40.

Další příklad je, v případě, že detektor generuje více ID cíle, např. 35 a 55 v důsledku orientace cíle nebo přítomnosti kovu a nastavíte do ID Masking ID do 40, 35 bude také spadat do maskovaného rozsahu, tak se může síla signálu i hloubka snížit.

# PINPOINT

Pinpoint se používá pro přesnější určení umístění detekovaného cíle, případně jeho středu.

Detektor FORS Gold pracuje na principu pohybu. To znamená, že musíte pohybovat cívkou nad cílem nebo cílem nad cívkou, aby ho detektor zaznamenal. V režimu Pinpoint, nicméně, přístroj neustále dává signál, když držíte cívku bez pohybu nad cílem.

Pro přesný Pinpointing je třeba správně nastavit Ground Balance. Při změně půdních podmínek, je doporučeno přenastavit Ground Balance před Pinpointem.

Pokud stisknete a podržíte tlačítko Pinpoint, horizontální měřítko se pohybuje v negativním nebo pozitivním směru, označuje kov nebo efekt půdy/kamene atd. na LCD displeji. Měřítko se vyplňuje, jak se přibližujete k předmětu. Když je vyplněno celé, jste nad středem cíle.

Ve stejné době, se na LCD displeji a číselném displeji (viz. str. 25) objeví odhadovaná hloubka cíle. Signální tón dosáhne nejvyšší hladiny, když se cívka přiblíží k cíli. V režimu Pinpointig detektor nediskriminuje ani nezobrazuje ID cíle. Pokud jsou nastaveny vibrace, rychlost vibrací se zvyšuje, jak se cívka přibližuje ke středu cíle.

Pinpointig:

1. Když zaznamenáte cíl, posuňte cívku stranou, kde není odpověď na cíl, a zmačkněte tlačítko Pinpoint.

2. Držte tlačítko stisknuté, přibližujte se k cíli, s cívku držte rovnoběžně k povrchu země.

3. Když dosáhnete středu cíle, signál zesílí a změní výšku. Ve stejnou chvíli se odhadovaná hloubka na obrazovce začne snižovat.

4. Označte si nohou nebo nástrojem na kopání místo s nejhlasitějším signálem.

5. Změňte svůj smě r o 90º a zopakujte postup. Opakování postupu z několika různých úhlů zúží pole detekce a umožní Vám lepší představu o umístění cíle.

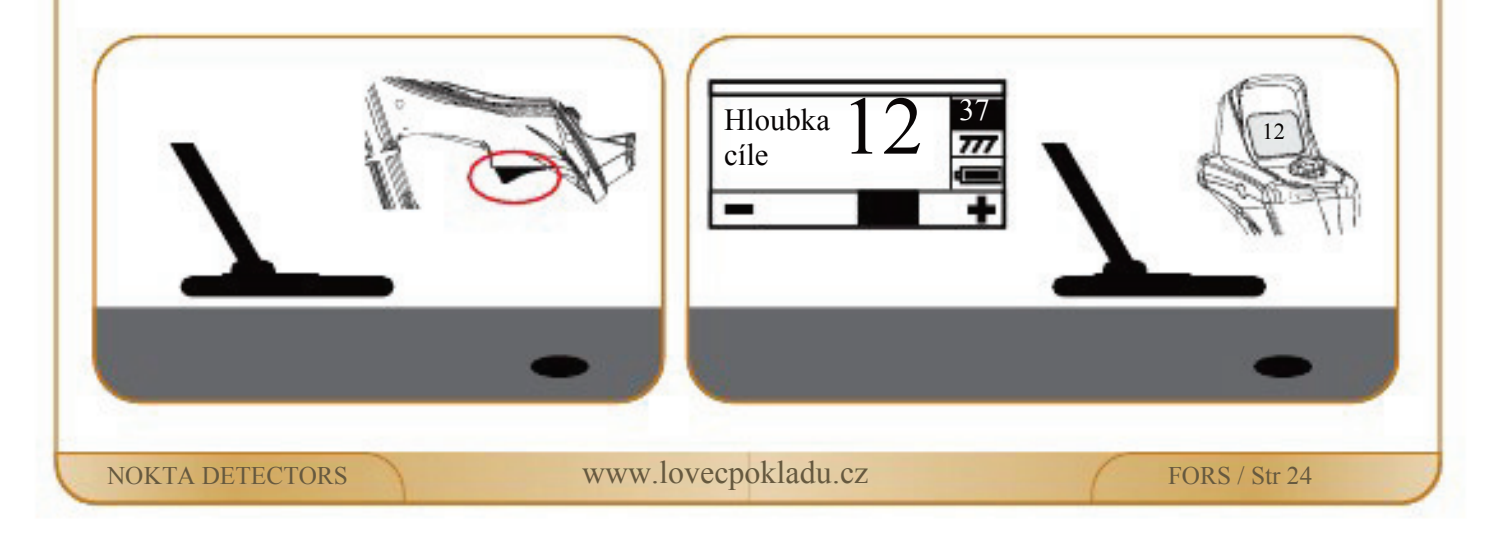

# INDIKACE HLOUBKY

Detektorem udává odhadovanou hloubku v závislosti na síle signálu v režimu Pinpoint. Po stisknutí tlačítka Pinpoint a přiblížení se k cíli odhadovaná hloubka v centimetrech se objeví na LCD panelu a současně na číselném displeji.

Přibližná hloubka je udávána na základě odhadu, že cíl je typická moderní mince. Skutečná hloubka se bude lišit v závislosti na velikosti cíle. U menších cílů bude detektor odhadovat větší hloubku, naopak větší předměty bude oznamovat v menší hloubce, než ve skutečnosti jsou.

Ve skutečnosti režim Pinpoint je používán pro určení místa výskytu cíle a ne k indikaci hloubky. Proto doporučujeme používaní indikace hloubky pro posuzování blízkosti cíle.

# RYCHLOST POHYBU A URČENÍ CÍLE

FORS Gold je detektor s velmi rychlou odpovědí. Když zaznamenáte s detektorem FORS Gold cíl, tak abyste získali přesné ID cíle, místo rychlých rovných pohybů cívkou nad cílem jako u jiných detektorů, měli byste cívkou pohybovat s rozmyslem do širokých půlkruhů. Pokud rychlost pohybu cívkou není správná, detektor nemůže dobře identifikovat cíl a hodnota ID cíle se mění. Kromě toho, když pohybujete cívkou, dejte pozor, abyste ji nenakláněli a vždy drželi rovnoběžně se zemí.

# VELKÉ NEBO MĚLKÉ CÍLE

Mělké cíle mohou vysílat detektoru více odpovědí. Pokud očekáváte mělký cíl, nadzvedněte cívku a pomalu jí pohybujte do té doby, dokud nezískáte jednu odpověď.

Podobně velké cíle mohou způsobit přetížení cívky a tím spuštění alarmu (sirény). Současně se zobrazí na LCD panelu zpráva "overload" – přetížení. V tomto případě zvedejte cívku, dokud zpráva zase nezmizí.

# FALEŠNÉ SIGNÁLY A JEJICH NEJČASTĚJŠÍ PŘÍČINY

Někdy může detektor přijímat signál, i když tam žádný cíl není. Je několik možných příčin. Nejběžnější je mineralizace země nebo přítomnost horkých kamenů, elektromagnetické rušení v okolním prostředí nebo přítomnost dalšího zapnutého detektoru v blízkém okolí, rezavé železo, zkorodované fólie a nastavení citlivosti a thresholdu příliš vysoko.

Elektromagnetické rušení může být eliminováno snížením citlivosti. Pokud se pracuje v blízkosti s dalším detektorem, změňte místo, vzdálenost, od druhého detektoru a pokračujte ve vyhledávání. V případě přítomnosti mineralizace země nebo horkých kamenů, a nastavení citlivosti thresholdu příliš vysoko, pročtěte si příslušné kapitoly (Ground Balance – odladění vlivu země, Vyhledávaní v kamenitých oblastech, Kovy pod horkými kameny a Citlivost a Prahový tón.

# MAGNETICKÁ MINERALIZACE

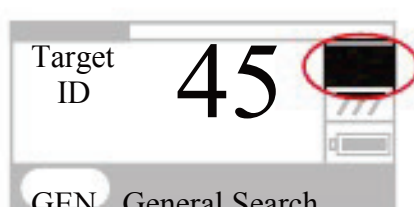

nízká.

 Úroveň magnetické mineralizace je v rozsahu 0–99 a zobrazuje ji Target **AF** Ukazatel magnetické mineralizace na pravé straně hlavní obrazovky. ID Toto číslo může být shrnuto jako množství magnetických vlastností a intenzity země. Jednoduše řečeno, pokud pracujete v lokalitě s obsahem magnetických minerálů, bude tato hodnota vysoká.<br>GEN General Search Pokud v zemi je málo magnetických minerálů bude tato hodn Pokud v zemi je málo magnetických minerálů, bude tato hodnota

Toto měření je důležité ze dvou hledisek. Za prvé, hloubka detekce je nízká v oblastech s vysokou mineralizací a hledači by si tuto skutečnost měli uvědomit. Magnetická mineralizace je velmi vysoká především v oblastech s výskytem tzv. černých písků, které hojně obsahují oxidy železa (nechovají se jako železo, jejich efekt je opačný). Jak zkušení hledači zlata vědí, šance nalézt zlato právě v černých pískách je velká. Proto, velmi vysoké hodnoty mineralizace mohou indikovat přítomnost zlata. Za druhé, magnetická mineralizace je vlastnost také horkých kamenů a měření její úrovně bude hrát důležitou roli při odstraňování falešných signálů detektoru způsobených právě horkými kameny.

# HORKÉ KAMENY – HOT ROCKS A HLEDÁNÍ V OBLASTECH S JEJICH VÝSKYTEM

Náročné půdní podmínky se vyskytují zejména v případě, kdy vodivost a magnetické vlastnosti země jsou intenzivní. Na takových půdách je nutné správné nastavení Ground Balance, citlivosti a thresholdu.

Kameny, skály, svahy a příkopy atd. ovlivňují kvalitu detekce a šanci na nalezení cíle stejně jako samotný vliv země.

Půda a kameny mají rozdílné vlastnosti stejně jako cíle, které hledáte. Jednou z nich je intenzita, druhou konduktivita – vodivost. Navzájem jsou na sobě nezávislé. V tomto případě – konduktivita nebo-li měrná elektrická vodivost – magnetická prostupnost, bude odkazována na malá ID. Vysoká elektrická propustnost, nízká konduktivita bude výsledné ID malé.

Půda a kamení mohou být hodně propustné a mít nízká nebo vysoká ID. Pokud se vodivost zvyšuje poměrně k magnetické propustnosti, pak ID se rovněž zvýší.

Horké kameny se dělí na negativní a pozitivní dle svého ID, zda je vysoké nebo nízké v porovnání s ID půdy, ve které se vyskytují. V lokalitě mohou být zastoupeny oba typy a nebo pouze jeden. Rozdělení na negativní a pozitivní bude platné pouze při správném nastavení Ground Balance pro danou lokalitu. V opačném případě nebude možné odlišit půdu od horkých kamenů dle ID. Při nastavení Ground Tracking budou podmínky jiné. Efekt horkých kamenů při nastavení režimu Ground Tracking bude popsán podrobněji dále.

Pozitivní horké kameny se chovají a znějí jako kovy. V režimu General Search, když pohybujete cívkou ze strany na stranu nad nimi, detektor vydává krátký "zip zip" tón. Pokud je signál dostatečně silný, detektor může také generovat jejich ID. Negativní horké kameny, když nad nimi přejdete cívkou, mají tendenci vydávat delší "boing" zvuk. Detektor negeneruje jejich ID, ani když je signál silný.

NOKTA DETECTORS www.lovecpokladu.cz FORS / Str 26

# HORKÉ KAMEY (HOT ROCKS) A HLEDÁNÍ V OBLASTECH S JEJICH VÝSKYTEM

V diskriminačních režimech budou pozitivní horké kameny hlášeny opět typickým kovovým zvukem. Negativní horké kameny nebudou oznamovány vůbec (s výjimkou občasných falešných signálů).

Při hledání v terénu se můžete rozhodovat dle varovných signálů vydávaných detektorem. Pokud zaslechnete tón reakce na kov, znamená to, že jste vyhledali buď kov, nebo pozitivní horký kámen. Pokud máte silný signál a stabilní ID, můžete určit, zda se jedná o kov nebo horký kámen dle ID. Mějte na paměti, že slabší signály mají tendenci dávat různá ID a kovy pod kameny prokukují různé kovové signály. V důsledku toho, je kopání na tento cílový signál nejlepší volbou!

Vzhledem k tomu, že se s takovou situací můžete setkat i v místech, kde se hledají zlaté nuggety,je pro Vás důležité seznámit se s odpovědí detektoru na horké kameny a generováním jejich ID v prohledávané lokalitě a porovnat to s odpovědí na připravené zlaté nuggety.

Pokud pracujete v diskriminačních módech a znáte ID horkých kamenů vyskytujících se v prohledávané lokalitě, můžete využít ID Masking pro eliminaci odpovědí horkých kamenů. Zbavíte se tak většiny signálů vydávaných horkými kameny, ale obvykle ne všech. Detektor stále může přijímat signály hornin, protože půda v kombinaci s horkými kameny vytváří kombinovaný efekt a generuje jiné ID než pouze horké kameny.

# VLIV HORKÝCH KAMENŮ A GROUND TRACKING

Pokud je aktivní Ground Tracking detektor může vydávat varovný tón a ID, když s ním přejdete nad horkým kamenem, protože efekt horkého kamene bude jiný, než efekt země. Pokud přecházíte s cívkou přes skály, Ground Tracking bude automaticky upraveno nastavení a varovný tón/ID zmizí nebo se výrazně sníží. Vzhledem k tomu, že je určité zpoždění při nastavení Ground Tracking, může slyšet silný signál při prvním a druhém máchnutí cívkou, než je upraveno nastavení. Pak se zvuk ztiší, až úplně utichne. To se nestane s kovovými cíli, protože kovy zabrání v odladění vlivu země. Proto, při využití funkce Ground Tracking, když dostáváte konstantní signál nad cílem po opakovaných přechodech cívkou, je zde vysoká pravděpodobnost, že cíl v zemi je kovový. Při přechodu od horkých kamenů zpět k půdě, detektor může během několika máchnutí cívkou dávat signály na zemi, dokud není opět přenastaveno Ground Balance. Je to normální a nenechte se tím zmást.

Za běžných podmínek by Ground Tracking nemělo být používáno pro eliminaci horkých kamenů. Doporučuje se v oblastech s měnícími se půdními typy.

# KOVY POD HORKÝMI KAMENY

V zásadě existují dva důvody pro přítomnost kovů pod horkými kameny. První je vcelku snadný, pokud jste v často prohledávané lokalitě. Pro jednoduché detektory a detektory střední třídy je náročné nalézt kov pod kameny. Tyto detektory obvykle tento kov také minou. A proto zůstávají ukryté pro hledače s detektory lepšími. Z tohoto důvodu, nenalezené kovy jsou schované pro ty uživatele, kteří čtou tento návod a používají detektor FORS Gold.

Druhý důvod souvisí s geologickými podmínkami a běžně se s ním setkáváme na nalezištích zlata. Existuje vzájemný vztah mezi utvářením horkých kamenů a utvářením zlata pod zemí nebo okolo během miliónů let probíhajících geologických procesů. Tato skutečnost zvyšuje možnost přítomnosti zlata pod horkými kameny.

NOKTA DETECTORS www.lovecpokladu.cz FORS / Str 27

### KOVY POD HORKÝMI KAMENY

Bez ohledu na to, jaký je důvod výskytu cílů pod horkými kameny, dobře nastavený detektor FORS Gold zvýší šanci nalézt právě tyto cíle. Kombinovaný efekt horkého kamene a kovu je menší než vliv kovu samotného a generované ID bude odlišné, než se od kovu předpokládá. Výsledné ID bude kombinací vlivu kamene a kovu. Čím je kov menší v poměru ke kameni bude výsledné ID blíže k ID kamene. Vždy mějte na paměti, že ID kovu pod horkým kamenem nikdy nebude odpovídat pouze ID kovu.

Z těchto důvodů byste si měli zapamatovat, že v oblastech, kde se nalézá zlato, byste měli věnovat pozornost i jiným signálům, než signálům čistého zlata. Signály a ID zlata pod horkými kameny budou jiné než signály čistého kovu. Například zlatý nugget pod cihlou může generovat tón a ID železa namísto zlata

Jednoduché pravidlo Vám může ušetřit spoustu času. Pokud cíl není kámen, pak to může být kov.

Klíčem k nalezení cíle, zejména pod pozitivními horkými kameny, je znát maximální hodnotu ID pozitivních horkých kamenů v prohledávané oblasti. Pokud hledáte v módu General Search, věnujte pozornost ID cílů. Pokud se ID blíží hranici kamene a kovu, je zde velká šance nalezení cíle pod horkým kamenem. Protože ID Masking nelze využít v režimu General Search, porovnávejte signály s hodnotou ID na obrazovce.

V diskriminačních režimech můžete eliminovat horké kameny přesným nastavením ID Masking. Uslyšíte signály cílů pod kameny, pokud je cílový signál větší než diskriminované ID. Důležitá věc je, že pokud zjistíte cíl a vykopete kámen, a zkontrolujte díru, zda není cíl někde zapomenut, pokud ne, přenastavte ID Masking na hodnotu i tohoto kamene.

Například, horké kameny na prohledávané lokalitě mají tendenci dávat ID čísla 3–4. V tomto případě, byste měli nastavit ID Masking maximálně 5. Tímto způsobem můžete eliminovat kameny, ale také signály kovu pod nimi. Pokud nastavíte ID Masking příliš vysoko, ztratíte také kovy ukryté pod nimi.

Pokud mají horké kovy v prohledávané oblasti tendenci dávat vysoká ID, pak je šance, že nenaleznete menší kovy pod nimi velká.

#### MESSAGES - HLÁŠENÍ

Na hlavní obrazovce ve spodní části LCD panelu se zobrazuje hlášení detektoru. Pokud se zrovna nezobrazuje zpráva pro uživatele, je na tomto místě napsaný název používaného režimu. Hlášení mohou být následující:

PŘETÍŽENÍ – OVERLOAD:

Současně s varovným signálem podobným siréně se zobrazí nápis "PŘETÍŽENÍ". Stane se to v případě, když cívka přejde nad mělkým nebo velmi velkým předmětem. Detektor se vrátí zpět do normálního chodu, když zvednete cívku nahoru. Pokud alarm i hlášení neustává, můžete stát nad nějakým dlouhým kovovým předmětem, například potrubím.

POHYBUJTE CÍVKOU NAHORU A DOLŮ – PUMP THE COIL:

Hlášení se zobrazuje, když stisknete a držíte tlačítko Ground Balance pro nastavení automatického odladění vlivu země. Zpráva není chybovým hlášením, ale oznamuje, co máte dělat.

CÍVKA NENÍ PŘIPOJENA – COIL NOT CONNECTED:

Hlášení oznamuje přerušení vysílaného signálu. Konektor cívky může být uvolněný nebo rozpojený. Pokud vlastníte další detektor se stejným konektorem, ujistěte se, že jste omylem nepřipojili jinou cívku k detektoru, než která k němu patří. Pokud zkontrolujete vše zmíněné a nenaleznete důvod hlášení, může být poškozená cívka nebo kabel cívky. Pokud problém přetrvává,když vyměníte cívku, může být problém v řídícím obvodu cívky.

NÍZKÁ KAPACITA BATERIÍ – LOW BATTERY:

Zpráva se objeví, když nabití baterií poklese pod určitou hladinu. Detektor může v práci pokračovat ještě několik hodin. Pamatujte však na výměnu baterií, případně si do terénu připravte náhradní.

# VÝROBNÍ NASTAVENÍ A NASTAVENÍ PŘI SPUŠTĚNÍ

Technická nastavení detektoru (režim, Ground Balance, citlivost, Threshold, a ID Masking, frekvence) se vždy při každém spuštění vrací zpět k hodnotám výrobního nastavení. Osobní nastavení (hlasitost, tóny, vibrace, jas, a jazyk) při každém spuštění zůstávají hodnoty na posledním nastavení před vypnutím.

Můžete přizpůsobit a uložit nastavení při spuštění pomocí následujících kroků:

1. Přejděte do obrazovky menu a ujistěte se, že všechny možnosti jsou na požadovaném nastavení.

2. Vyčkejte a opusťte menu.

3. Na hlavní obrazovce stiskněte a podržte jedno z tlačítek nahoru nebo dolů alespoň po dobu čtyř sekund. Objeví se obrazovka menu, nepouštějte tlačítko!

4. Držte stisknuté a stlačte tlačítko '-' (mínus). Zobrazí se zpráva: "Počkejte". Pak můžete pustit tlačítka.

5. Vyčkejte, dokud je hlášení na obrazovce. Za asi 4–6 sekund bude ukončen proces a zobrazí se nabídka menu. Je normální, že detektor během procesu vydává zvuk.

6. Opět vypněte a zapněte detektor. Přejděte na menu a zkontrolujte, zda Vaše požadovaná nastavení jsou uložená.

Změna nastavení při spuštění neznamená změnu výchozího továrního nastavení. Tovární nastavení můžete obnovit kdykoliv. Tento proces se provádí stejným postupem, jediný rozdíl je, že použijete tlačítko '+' místo '-'.

1. Ujistěte se, že jste opustili menu a jste na hlavní obrazovce.

2. Na hlavní obrazovce stiskněte a podržte jedno z tlačítek nahoru nebo dolů alespoň po dobu nejméně čtyř sekund. Objeví se obrazovka menu, nepouštějte tlačítko!

3. Držte stisknuté a stlačte tlačítko '+' (plus). Zobrazí se zpráva: "Počkejte". Pak můžete pustit tlačítka.

4. Vyčkejte, dokud je hlášení na obrazovce. Za asi 4-6 sekund bude ukončen proces a zobrazí se nabídka menu. Je normální, že detektor během procesu vydává zvuk.

5. Opět vypněte a zapněte detektor. Přejděte na menu a zkontrolujte, zda výrobní nastavení jsou obnoveny.

# TECHNICKÁ SPECIFIKACE

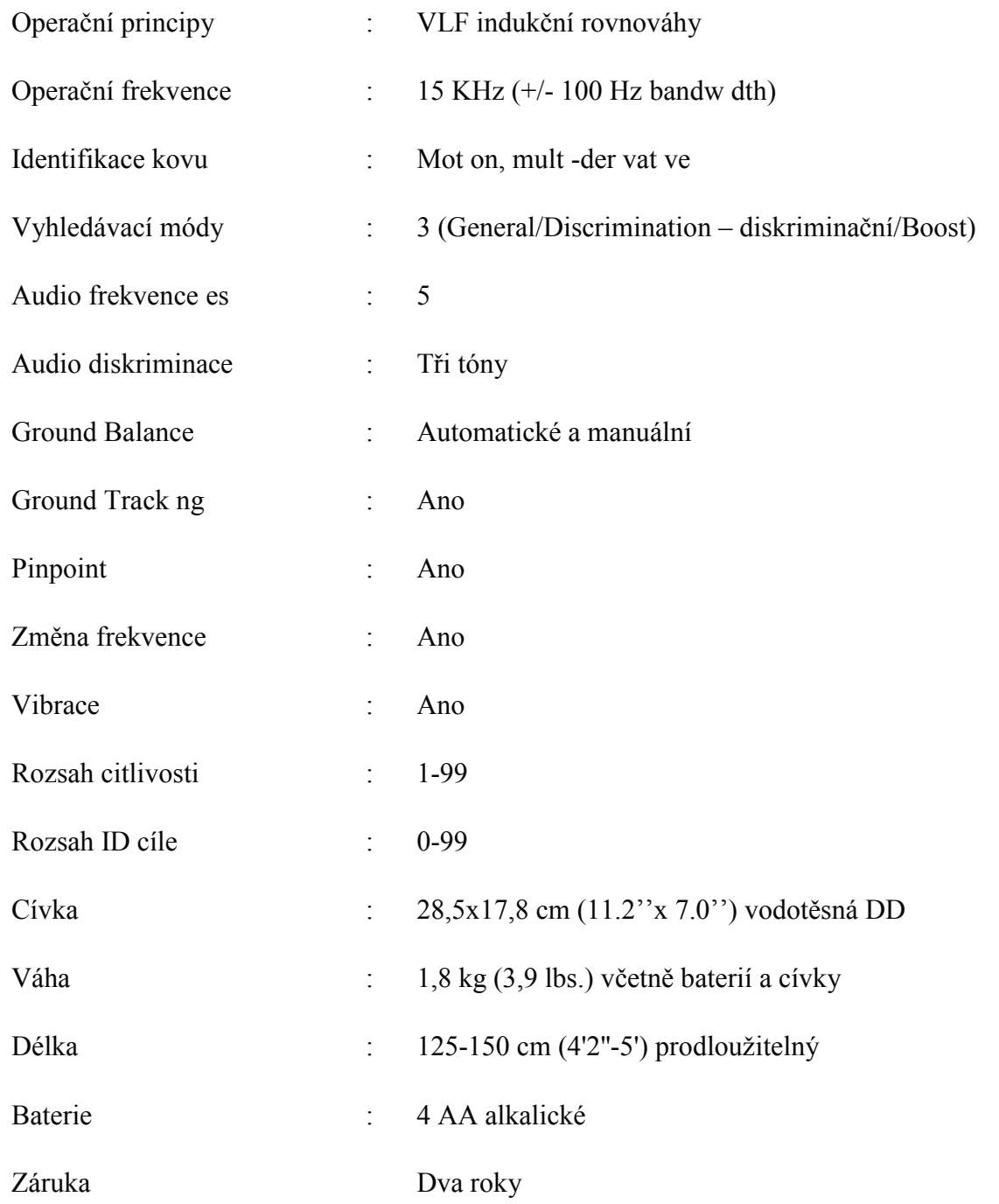

Nokta Detectors si vyhrazuje právo změnit design, specifikace nebo příslušenství bez předchozího oznámení a bez jakýchkoliv závazků a nějakých povinností.

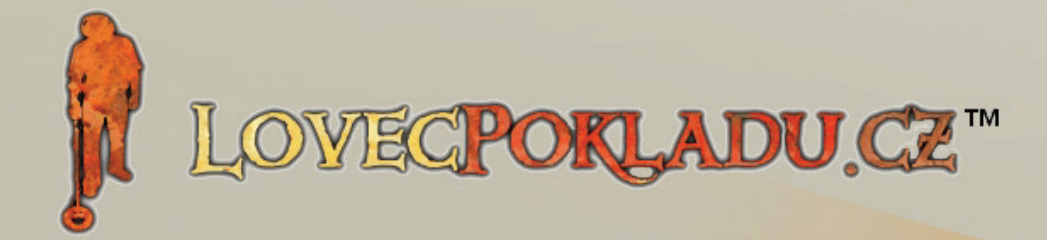

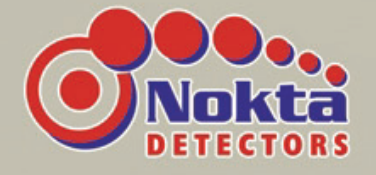

Marek Mlejnský K Pepři 607, Jílové u Prahy 254 01 Tel: 731 102 713, 605 748 944, 604 490 003 E-mail: info@lovecpokladu.cz www.lovecpokladu.cz